## IRONKEY User Guide

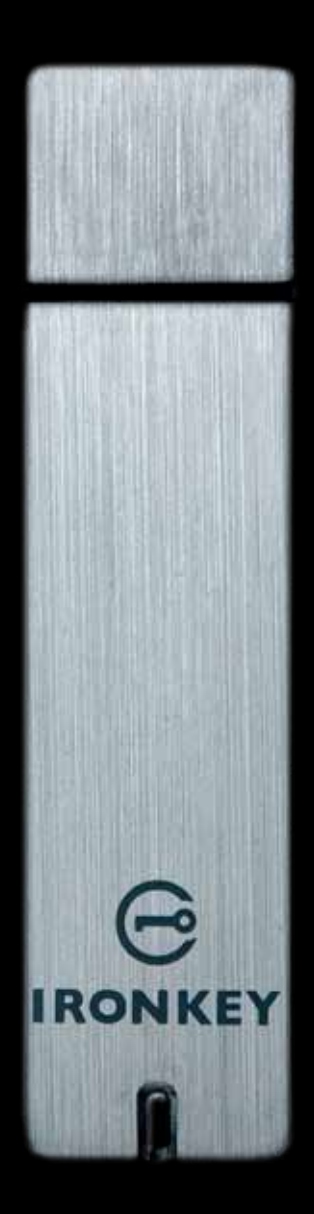

IronKey Enterprise Models: S200, S100, D200

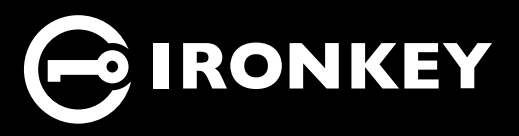

Thank you for your interest in IronKey.

IronKey is committed to creating and developing the best security technologies and making them simple-to-use, affordable, and available to everyone. Years of research and millions of dollars of development have gone into bringing this technology to you in the IronKey.

For a quick product overview, you can also view our online demos at *https://www.ironkey.com/demo.*

We are very open to user feedback and would greatly appreciate hearing about your comments, suggestions, and experiences with the IronKey.

Standard Feedback: *feedback@ironkey.com*

Anonymous Feedback: *https://www.ironkey.com/feedback*

User Forum: *https://forum.ironkey.com*

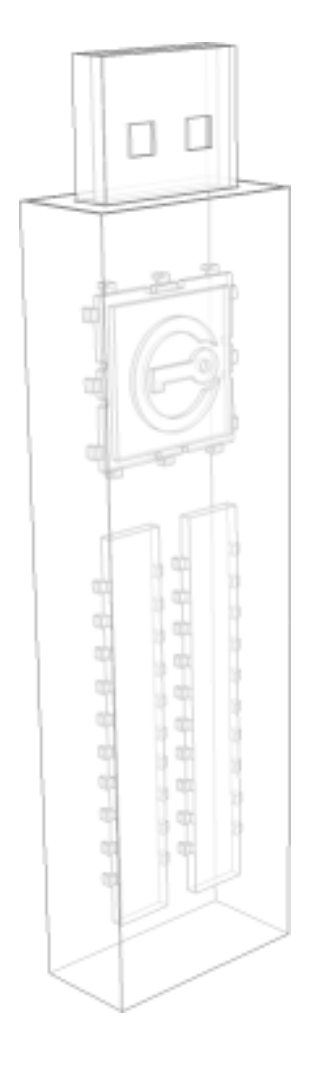

## **CONTENTS**

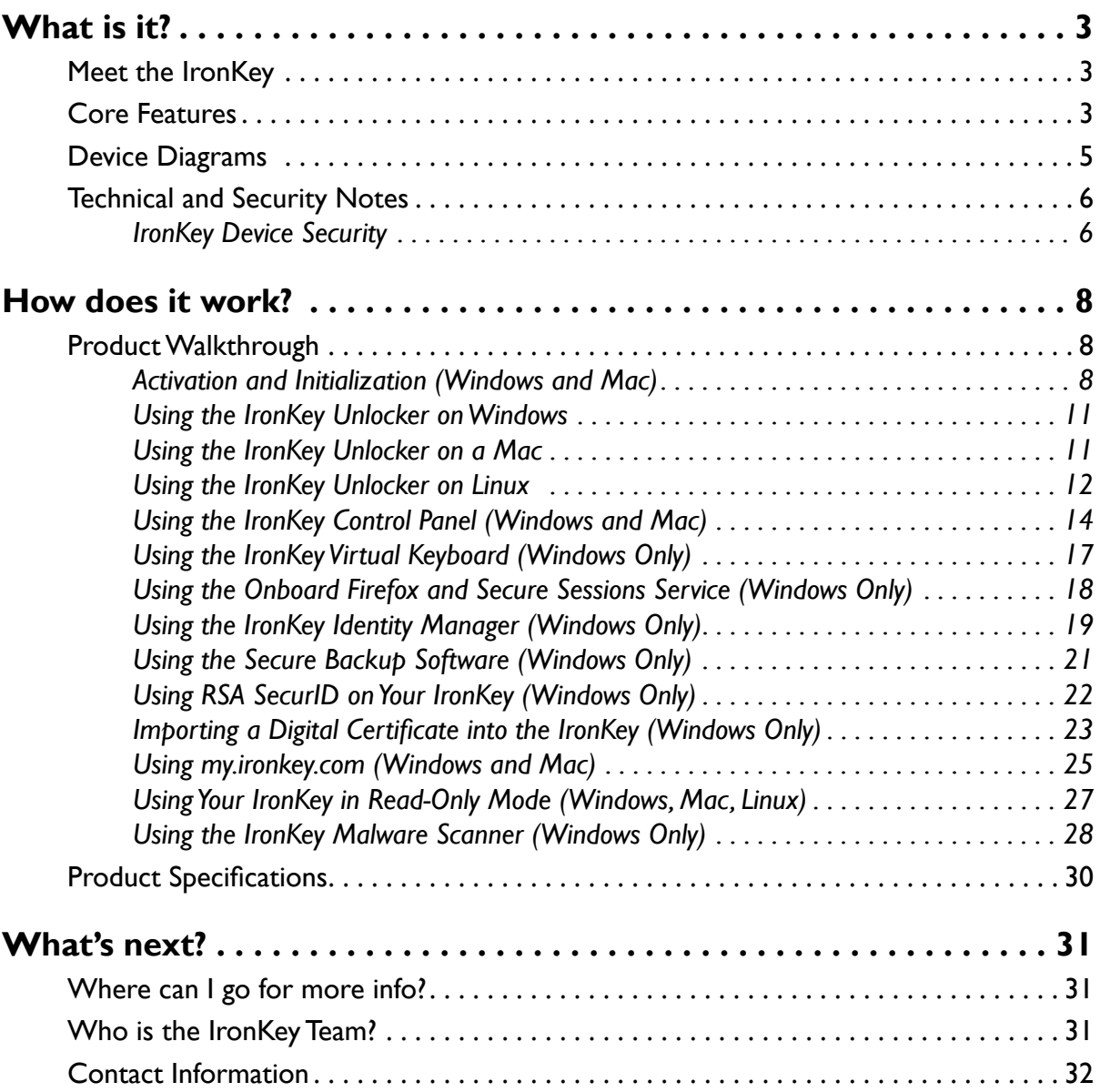

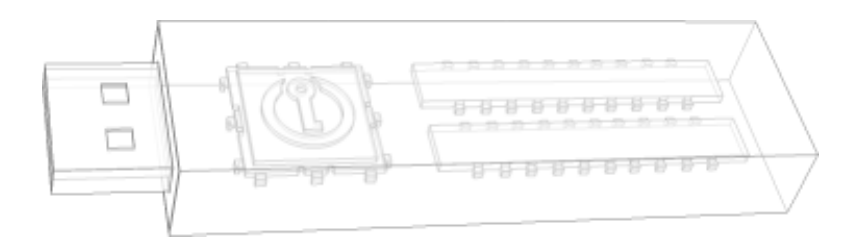

## <span id="page-3-0"></span>*What is it?*

## Meet the IronKey

The IronKey Enterprise Secure Flash Drive, designed to be the world's most secure USB flash drive, protects your data, passwords, and Internet privacy with some of today's most advanced security technologies. Your IronKey includes a suite of security software and online services, many of which are described in this User's Guide. Depending on how your System Administrator has configured your IronKey, some of these features might not be included on your IronKey.

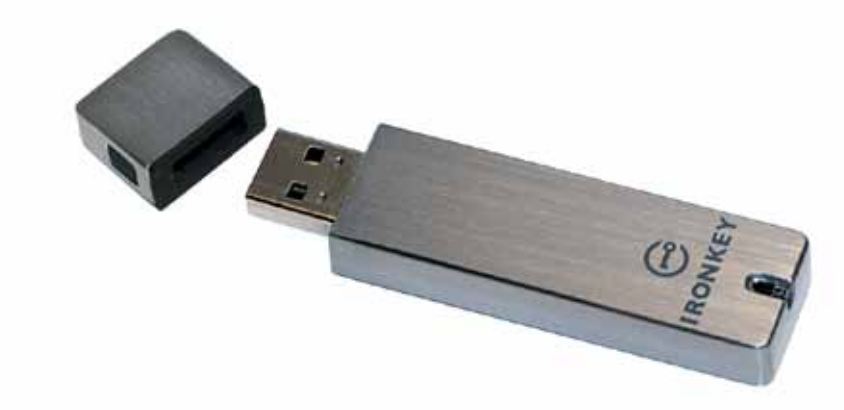

### Core Features

#### **Hardware-Encrypted Flash Drive**

Your IronKey can safely store 1, 2, 4, 8, 16, or 32 gigabytes of documents, applications, files and other data. The IronKey Cryptochip inside the IronKey protects your data to the same level as highly classified government information and cannot be disabled or accidently turned off.

#### **Self-Destruct Sequence**

If the IronKey Cryptochip detects any physical tampering by a hacker, it will self-destruct. Similarly, after too many consecutive invalid password attempts your IronKey will self-destruct using flash-trash technology.

#### **Anti-Malware Protection**

Your IronKey helps protect you from many of the latest malware threats targeting USB flash drives. It will prevent autorun execution of unapproved programs, can be unlocked in a Read-Only Mode, and can scan and clean malware from your IronKey with the IronKey Malware Scanner.

Ó

#### **Simple Device Management**

Your IronKey includes the IronKey Control Panel, a central launchpad for launching your applications, editing your preferences, and safely locking your IronKey.

#### **Portable and Cross-Platform Data Access**

The IronKey Unlocker allows you to access your encrypted files on Windows 2000, XP, Vista, or 7, Mac OS X and numerous distributions of Linux.

#### **Secure Local Backup and Data Recovery**

Securely back up the data on your IronKey using IronKey's Secure Backup software. It allows you to recover your data to a new IronKey in case your IronKey is ever lost or stolen, or synchronize data between IronKeys.

#### **Stealth Browsing Technology**

Surf the Web safely and privately through almost any network, even across unsecured wireless hotspots, with IronKey's Secure Sessions Service. It can be easily toggled through the onboard Mozilla Firefox web browser.

#### **Self-Learning Password Management**

Securely store and backup all your passwords as you go with the IronKey Identity Manager. It allows you to automatically log into your applications and online accounts to avoid keylogging spyware and phishing attacks.

#### **Online Security Vault**

If your IronKey is ever lost or stolen, you can easily restore your online passwords from an encrypted online backup.

#### **Waterproof and Tamper-Resistant**

The IronKey was designed to survive the extremes. The IronKey's rugged encasing is injected with an epoxy compound that makes it not only tamper-resistant, but waterproof to military specifications (*MIL-STD-810F*).

#### **Section 508 compliance**

The IronKey Control Panel is Section 508 compliant. Users with disabilities have keyboard navigation and screen reader support.

Ó

## <span id="page-5-0"></span>Device Diagrams

The IronKey has been designed from the ground up with security in mind. A combination of advanced security technologies are used to ensure maximum protection of your data. Additionally, the IronKey has been designed to be physically secure, to prevent hardware-level attacks and tampering, as well as to make the device rugged and long-lasting. You can rest assured that your data is secured when you carry an IronKey.

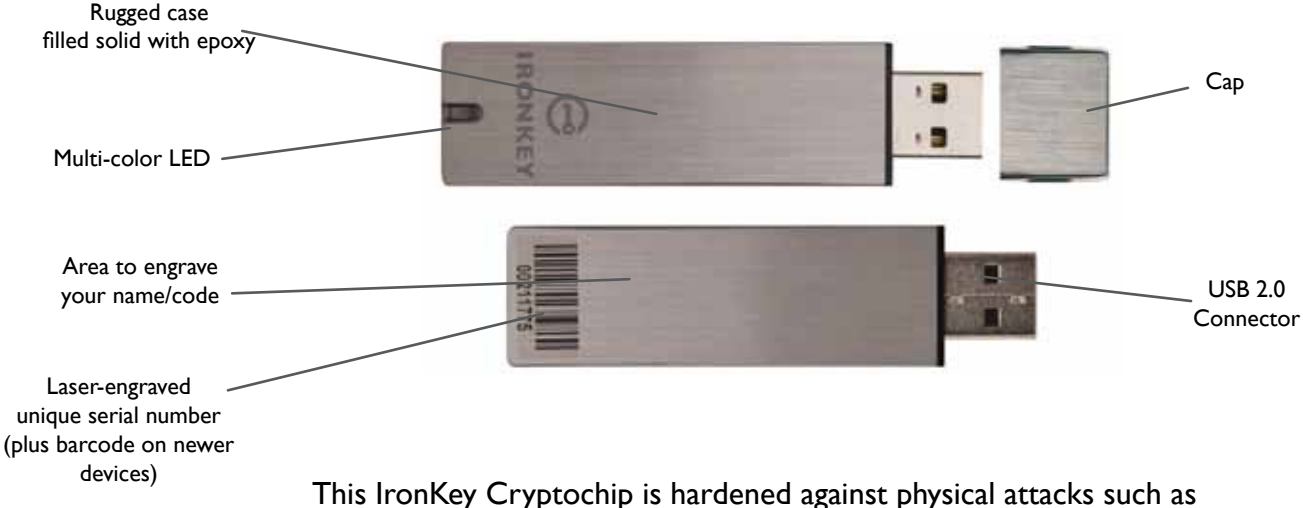

power attacks and bus sniffing. It is physically impossible to tamper with its protected data or reset the password counter. If the Cryptochip detects a physical attack from a hacker, it will destroy the encryption keys, making the stored encrypted files inaccessible.

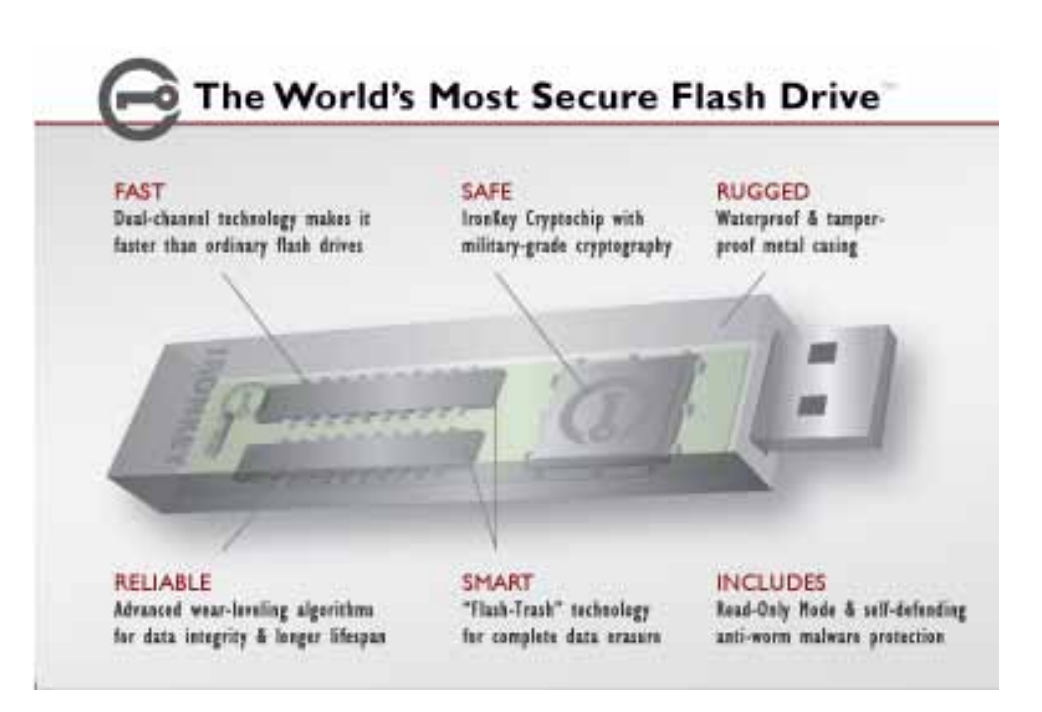

## <span id="page-6-0"></span>Technical and Security Notes

We are endeavoring to be very open about the security architecture and technology that we use in designing and building the IronKey devices and online services. There is no hocus-pocus or handwaving here. We use established cryptographic algorithms, we develop threat models, and we perform security analyses (internal and third party) of our systems all the way through design, development and deployment.

#### **IronKey Device Security**

#### **Data Encryption Keys**

- » AES keys generated by onboard Random Number Generator
- » AES keys generated by user at initialization time and encrypted
- » AES keys never leave the hardware and are not stored in NAND flash

#### **Self-Destruct Data Protection**

- » Secure volume does not mount until password is verified in hardware
- » Password try-counter implemented in tamper-resistant hardware
- » Once password try-count is exceeded, all data is erased by hardware

#### **Additional Security Features**

- » USB command channel encryption to protect device communications
- » Firmware and software securely updateable over the Internet
	- » Updates verified by digital signatures in hardware

#### **Physically Secure**

- » Solid, rugged case
- » Encryption keys stored in the tamper-resistant IronKey Cryptochip
- » All chips are protected by epoxy-based potting compound
- » Exceeds military waterproof standards (MIL-STD-810F)

#### **Device Password Protection**

The device password is hashed using salted SHA-256 before being transmitted to the IronKey Secure Flash Drive over a secure and unique USB channel. It is stored in an extremely inaccessible location in the protected hardware. The hashed password is validated in hardware (there is no "getPassword" function that can retrieve the hashed password), and only after the password is validated is the AES encryption key unlocked. The password try-counter is also implemented in hardware to prevent memory rewind attacks. Typing your password incorrectly too many times initiates a patent-pending "flash-trash" self-destruct sequence, which is run in hardware rather than using software, ensuring the ultimate protection for your data.

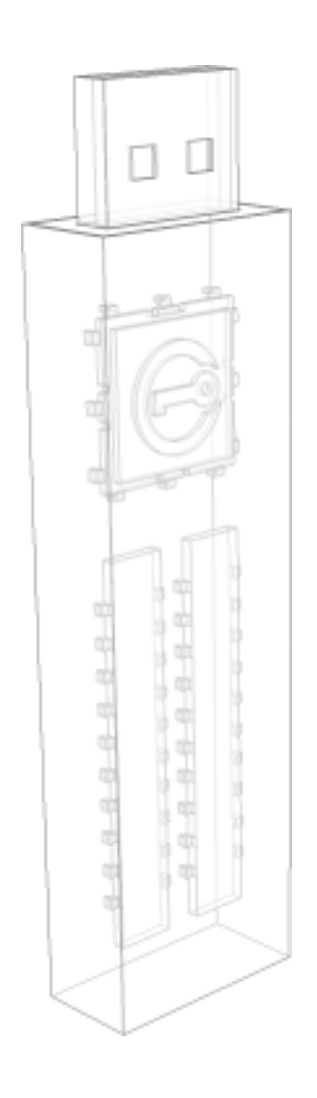

O

#### **Identity Manager Protection**

The IronKey Identity Manager and *my.ironkey.com* work together, giving you the ability to back up your online passwords to your Online Security Vault. First, you must unlock your IronKey device with your device password. Your Identity Manager passwords are securely stored in a hidden hardware-encrypted area inside the device (not in the file system), being first locally encrypted with 256-bit AES, using randomly generated keys encrypted with a SHA-256 hash of your device password. All of this data is then doubly encrypted with 128-bit or 256-bit AES hardware encryption. This is the strongest password protection we have ever seen in the industry.

When you back up your passwords online, IronKey performs a complicated public key cryptography handshake with IronKey's services using RSA 2048-bit keys. After successful authentication, your encrypted block of password data is securely transmitted over SSL to your encrypted Online Security Vault.

Find more information at *https://support.ironkey.com*

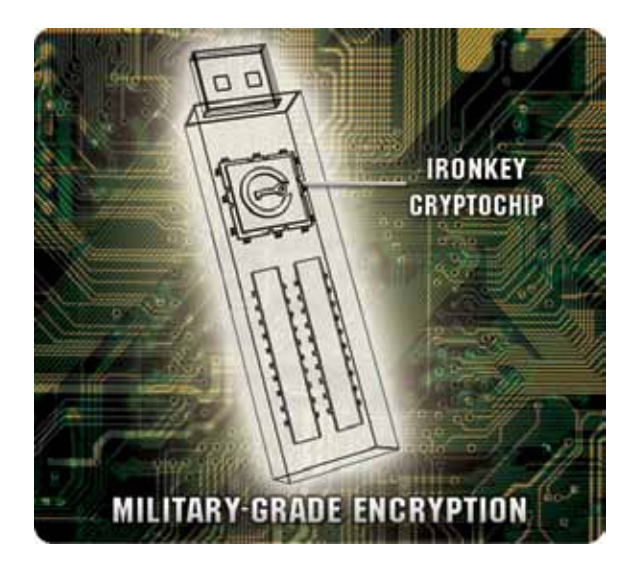

O

# <span id="page-8-0"></span>*How does it work?*

## Product Walkthrough

Your IronKey Enterprise Secure Flash Drive consists of the following components:

- » **IronKey Unlocker** *(Windows, Mac and Linux)*
- » **IronKey Control Panel** *(Windows and Mac)*
- » **IronKey Virtual Keyboard** *(Windows only)*
- » **Mozilla Firefox and IronKey's Secure Sessions Service** *(Windows only)*
- » **IronKey Identity Manager** *(Windows only)*
- » **IronKey Secure Backup** *(Windows only)*
- » **RSA SecurID** *(Windows only)*
- » *my.ironkey.com (Windows and Mac)*

**NOTE:** *Your System Admin might not make all components available on your IronKey.*

#### **Standard Usage Requires:**

- » Windows 2000 (SP4), XP (SP2+), Vista, or 7, Mac 10.4+ or Linux (2.6+) computer
- » A USB 2.0 port for high-speed data transfer
- » An Internet connection for the online services
- » An email from your System Admin with an Activation Code

#### **Activation and Initialization (Windows and Mac)**

When you open the package, you will find one IronKey Secure Flash Drive and a Quick Start Guide. Below is a brief description of the standard way of setting up an IronKey:

**NOTE:** The Windows version of the IronKey Control Panel is shown.

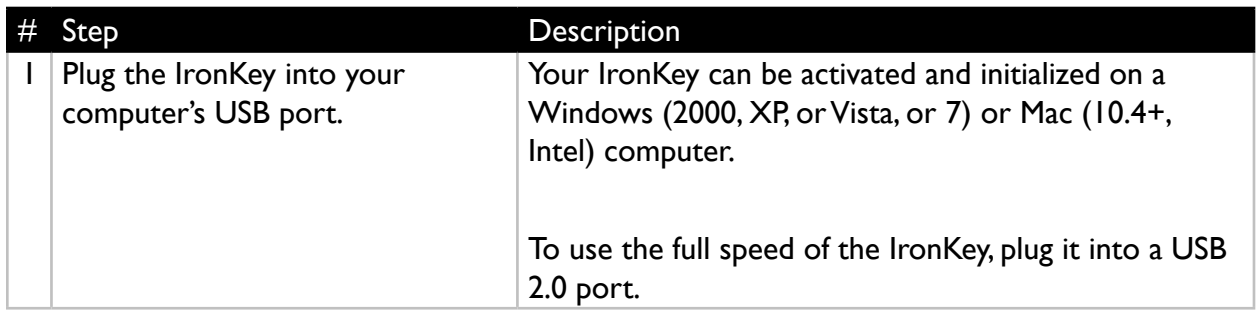

Ó

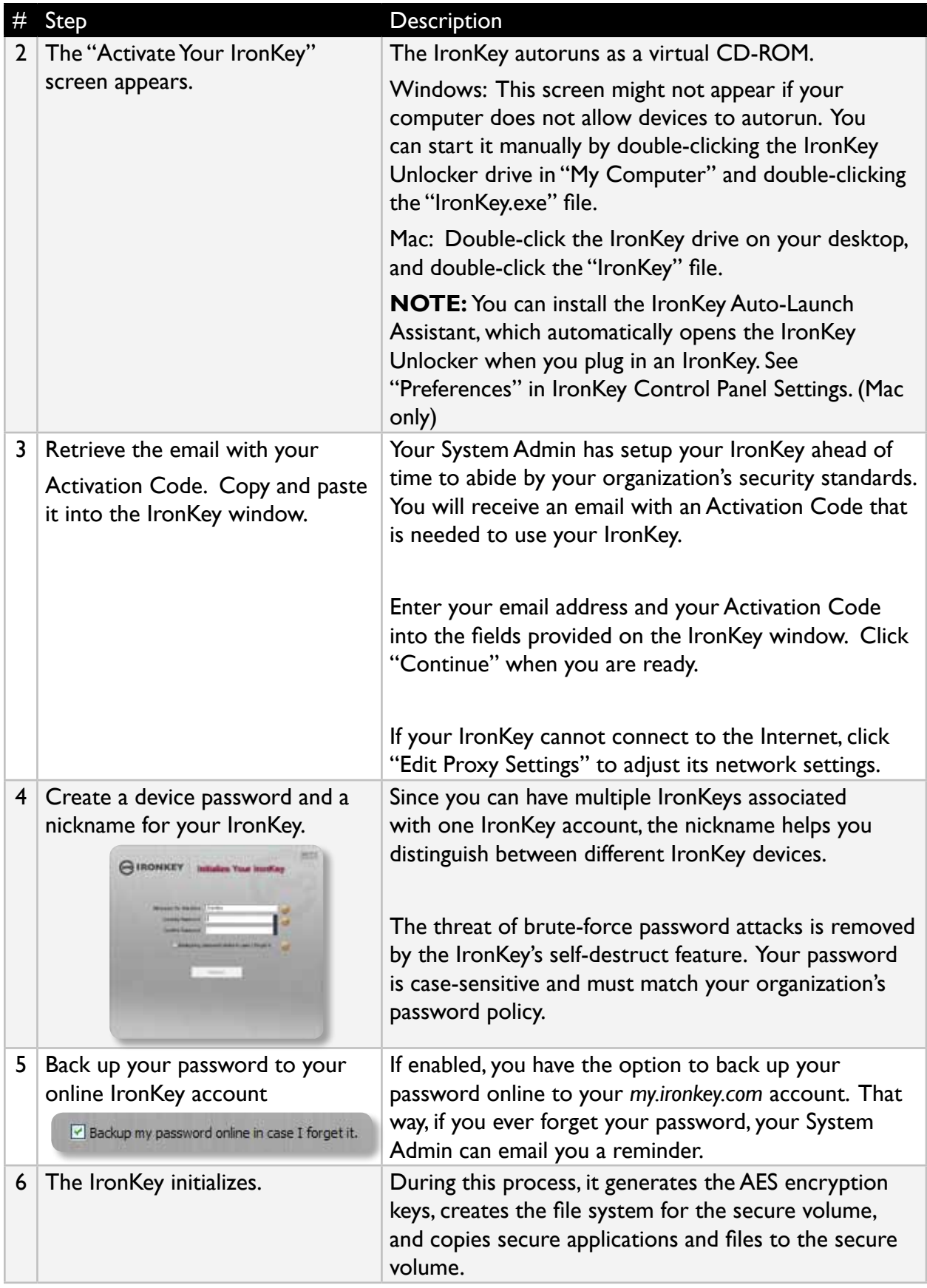

- I

 $\overline{\phantom{0}}$ 

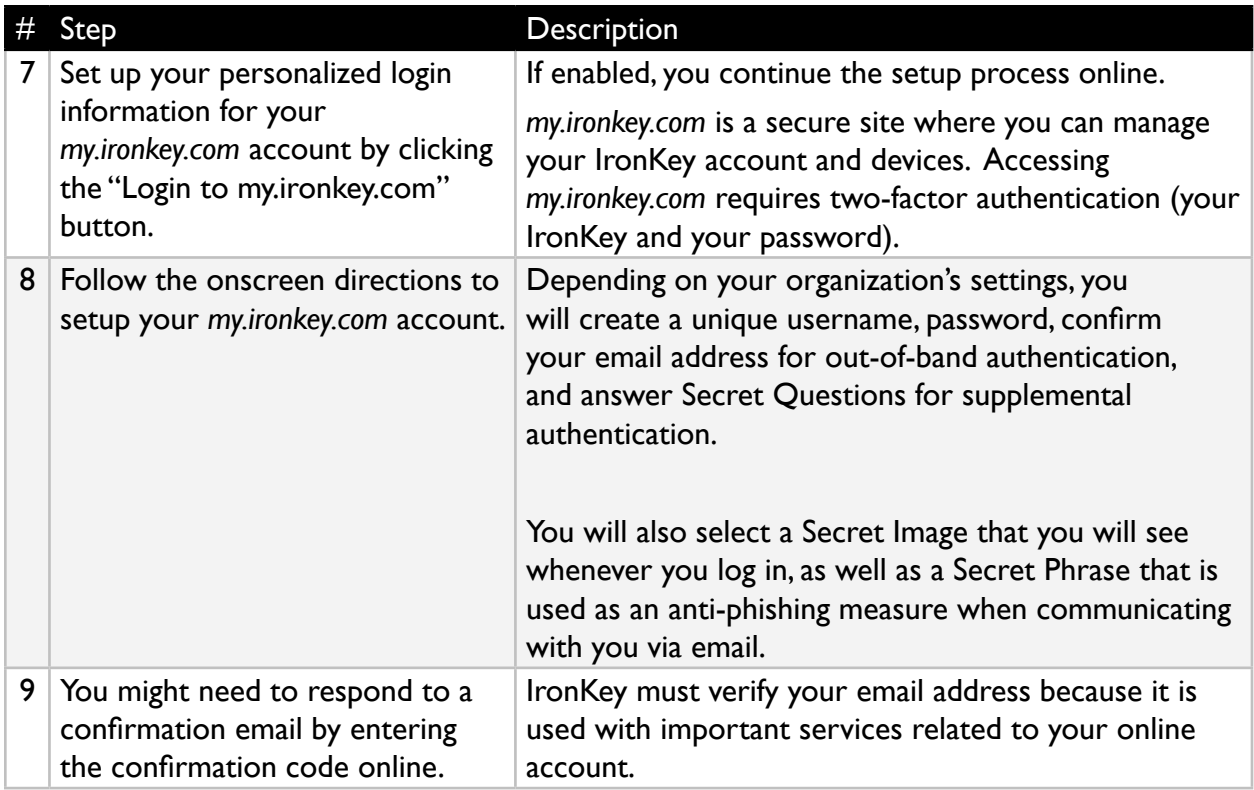

At this point, your IronKey is ready to protect your data, identity, and online privacy.

#### <span id="page-11-0"></span>**Using the IronKey Unlocker on Windows**

The IronKey Unlocker allows you to securely access your files on multiple operating systems. It prompts you for your password, securely validates it, and then mounts your secure volume where all of your files are stored on the IronKey.

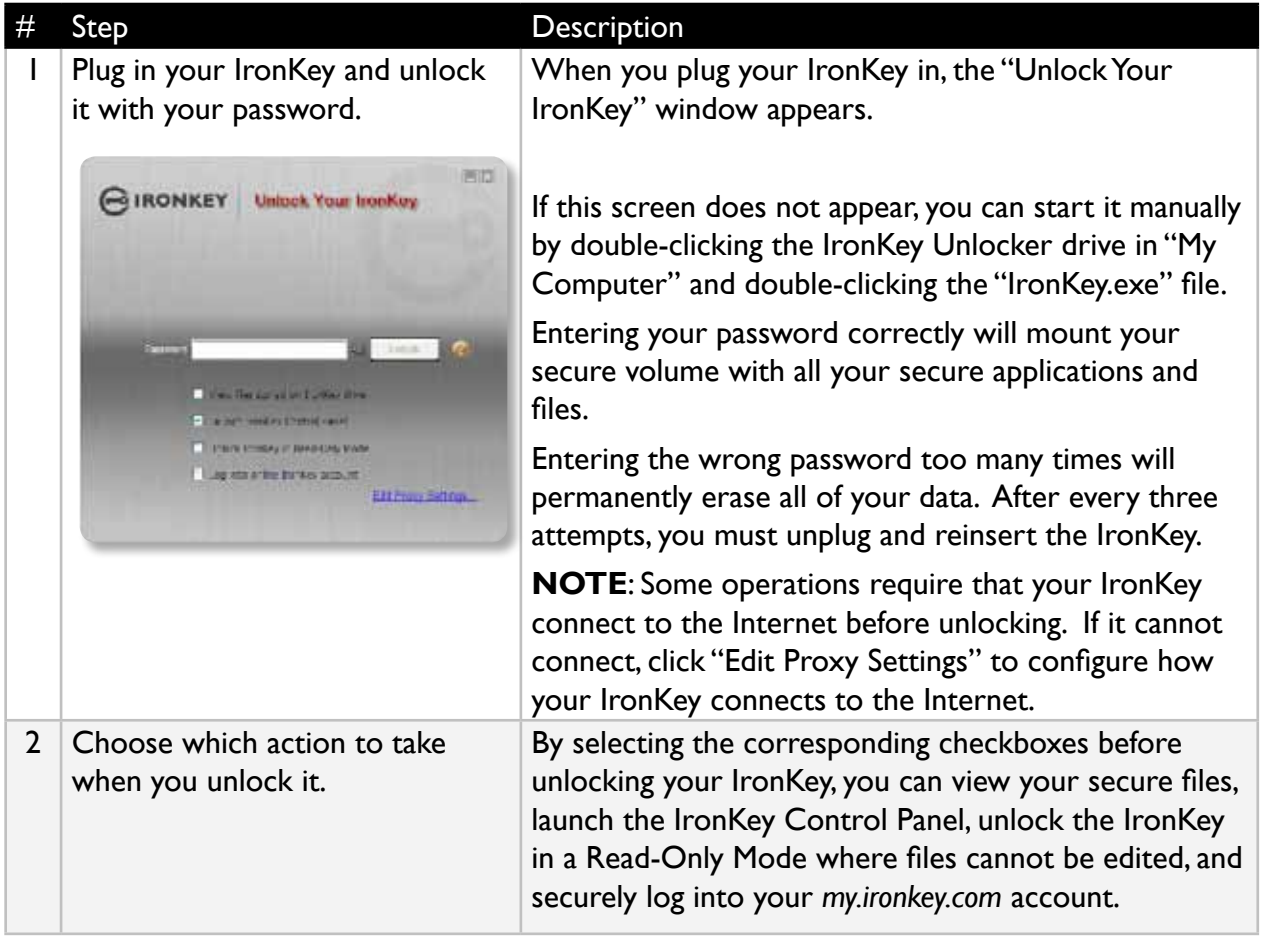

Here is how to unlock your IronKey on Windows 2000 (SP4), XP (SP2+), Vista, or 7:

#### **Using the IronKey Unlocker on a Mac**

You can use the IronKey Unlocker for Mac to access your files and change your device password on a Mac. You can use the other IronKey applications on a Windows computer.

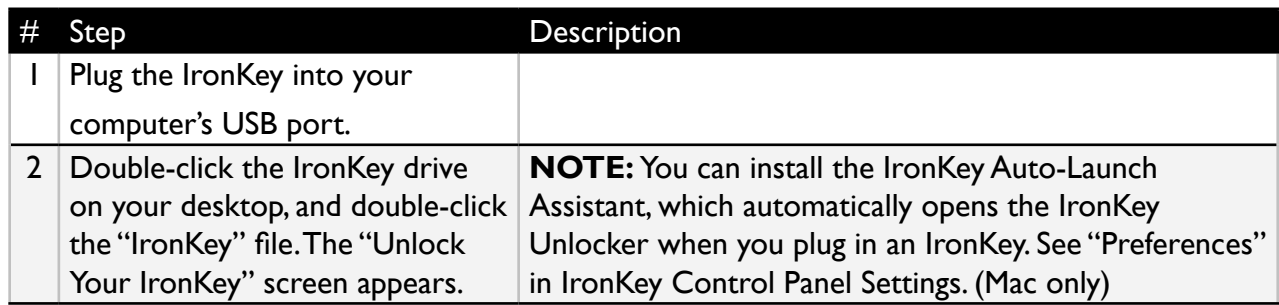

<span id="page-12-0"></span>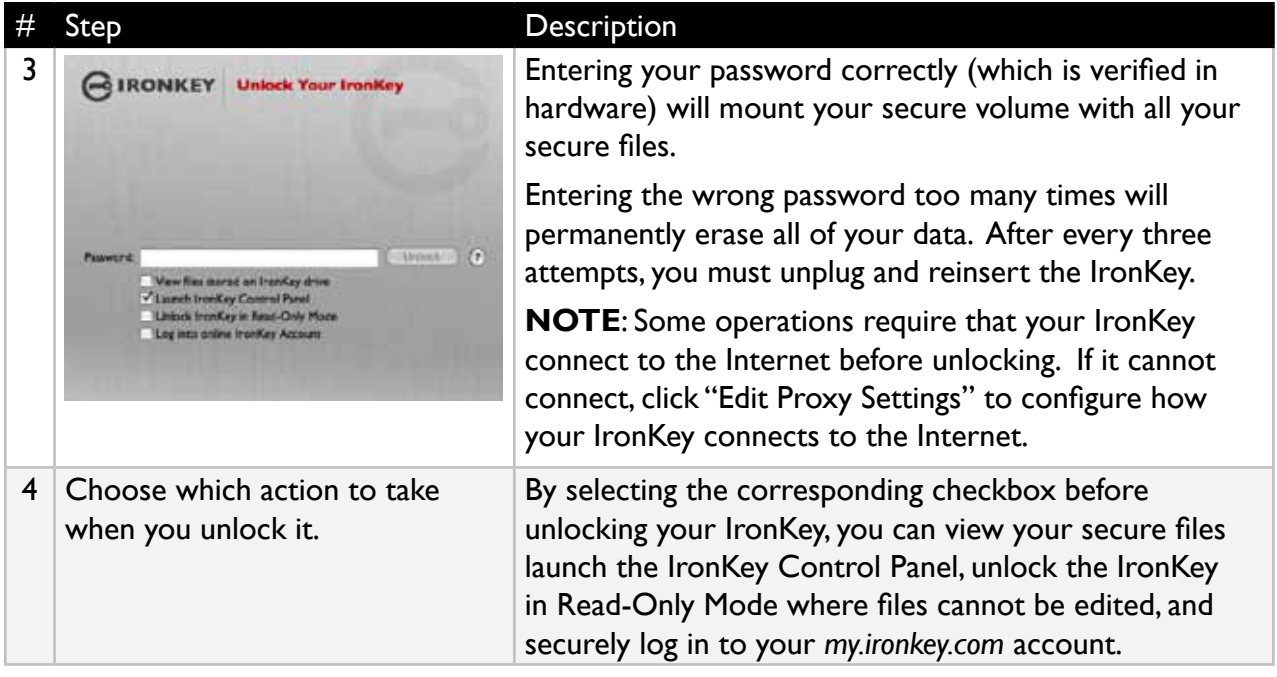

#### **Using the IronKey Unlocker on Linux**

IronKey has extended its core platform compatibility to include Linux systems. If enabled, you can manage your secure files on Linux (2.6+), allowing you to securely transfer files from and between Windows, Mac, and Linux computers.

Depending on your Linux distribution, you might need root privileges to use the program "ironkey" found in the Linux folder of the mounted virtual CD-ROM. If you have only one IronKey attached to the system, simply run the program from a command shell with no arguments (e.g.  $\text{in}$   $\text{in}$ ). If you have multiple IronKeys, you will have to specify the device name of the one you want to unlock.

**NOTE:** i ronkey only unlocks the secure volume; it must then be mounted. Many modern Linux distributions will do this automatically; if not, run the mount program from the command line, using the device name printed by  $\text{ironkey}$ .

To lock the IronKey named "devicename," enter:

```
 ironkey --lock [devicename]
```
To unlock the IronKey in Read-Only Mode, enter:

```
ironkey --read-only
```
To unlock the IronKey with the password "devicepassword," enter:

```
ironkey --password [devicepassword]
```
Simply unmounting the device does not automatically lock the secure volume. To lock the device, you must either unmount and physically remove (unplug) it, or else run:

ironkey --lock

#### **Please note the following important details for using your IronKey on Linux:**

#### *1. Kernel Version must be 2.6 or higher*

If you compile your own kernel, you must include the following in it:

- » DeviceDrivers->SCSIDeviceSupport-><\*>SCSICDROMSupport
- » DeviceDrivers-><\*> Support for Host-side USB
- » DeviceDrivers-><\*> USB device filesystem
- » DeviceDrivers-><\*> EHCI HCD (USB 2.0) support
- » DeviceDrivers-><\*> UHCI HCD (most Intel and VIA) support
- » DeviceDrivers-><\*> USB Mass Storage Support

The kernels that are included by default in most major distributions already have these features, so if you are using the default kernel that comes with a supported distribution you do not need to take any other action.

Also, on 64-bit linux systems the 32-bit libraries must be installed to run the ironkey program.

#### *2. Mounting problems*

Ensure you have permissions to mount external SCSI and USB devices

» Some distributions do not mount automatically; you must run the following command:

mount /dev/<name of the device> /media/<name of the mounted device>

 » The name of the mounted device varies depending on the distribution. The names of the IronKey devices can be discovered by running:

ironkey --show

#### *3. Permissions*

You must have permissions to mount external/usb/flash devices

 » You must have permissions to run executables off the IronKey CD-ROM in order to launch the IronKey Unlocker

» You might need root user permissions

#### *4. Supported distributions*

Not all distributions of Linux are supported. Please visit *https://support.ironkey.com/linux* for the latest list of supported distributions.

#### *5. The IronKey Unlocker for Linux only supports x86 systems at this time.*

**NOTE**: In IronKey Enterprise, you might not be allowed to change the device password or unlock your IronKey on a Mac, depending on your System Administrator's configuration. See *https://support.ironkey.com/linux* for more information.

#### <span id="page-14-0"></span>**Using the IronKey Control Panel (Windows and Mac)**

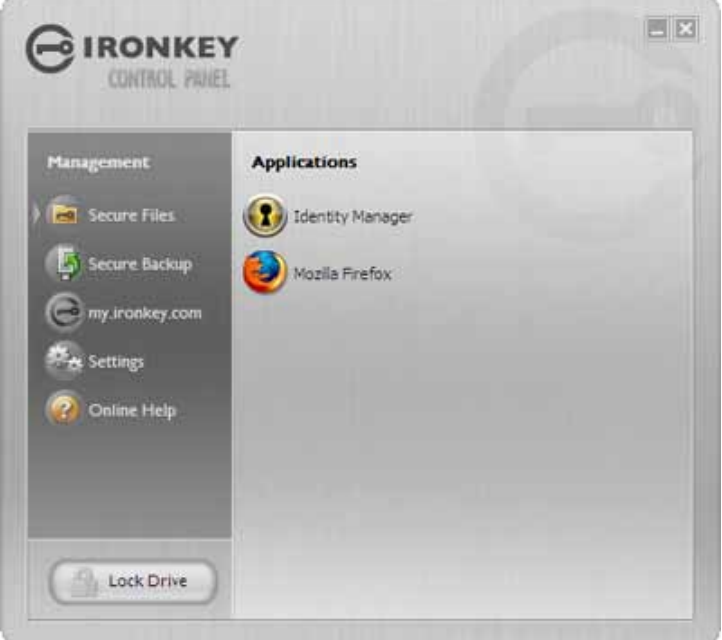

The IronKey Control Panel is a central location for:

- » Launching secure applications
- » Securely logging into *my.ironkey.com*
- » Configuring your IronKey settings
- » Updating your device
- » Changing your IronKey password
- » Safely locking your device
- » Getting online help

Most of the Control Panel's options are located in the "Settings" menu.

**NOTE:** The Windows version of the IronKey Control Panel is shown.

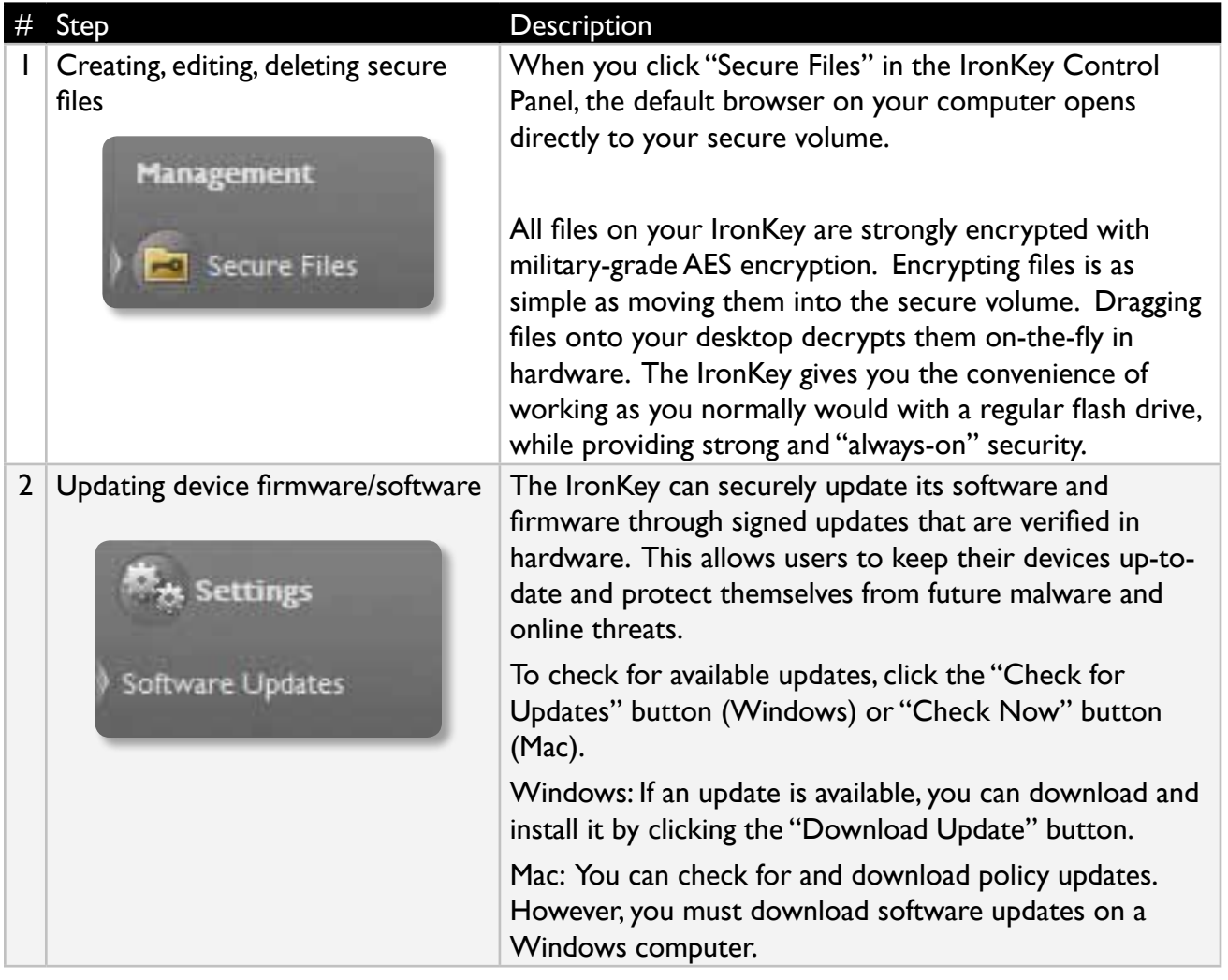

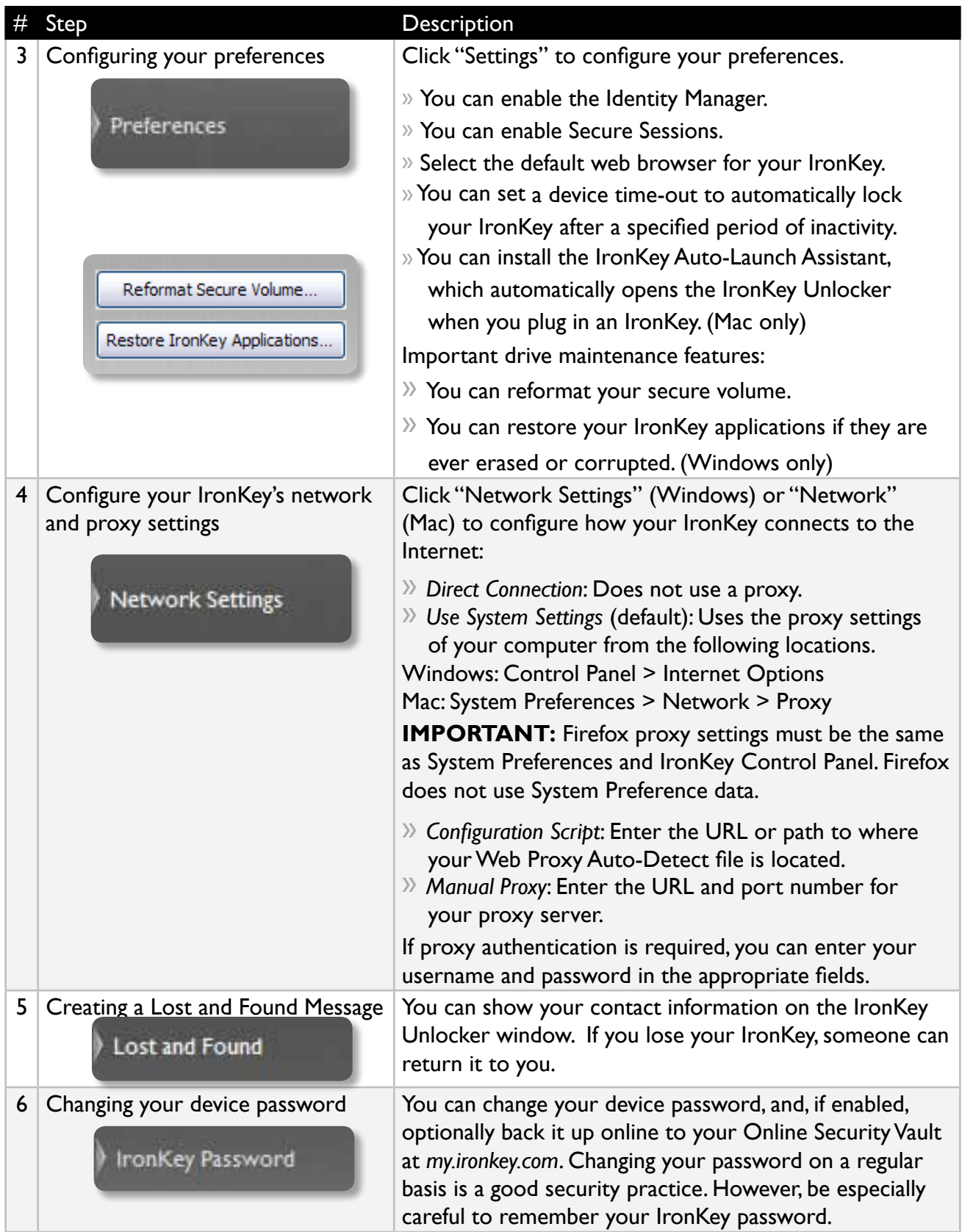

Г

 $\overline{\phantom{0}}$ 

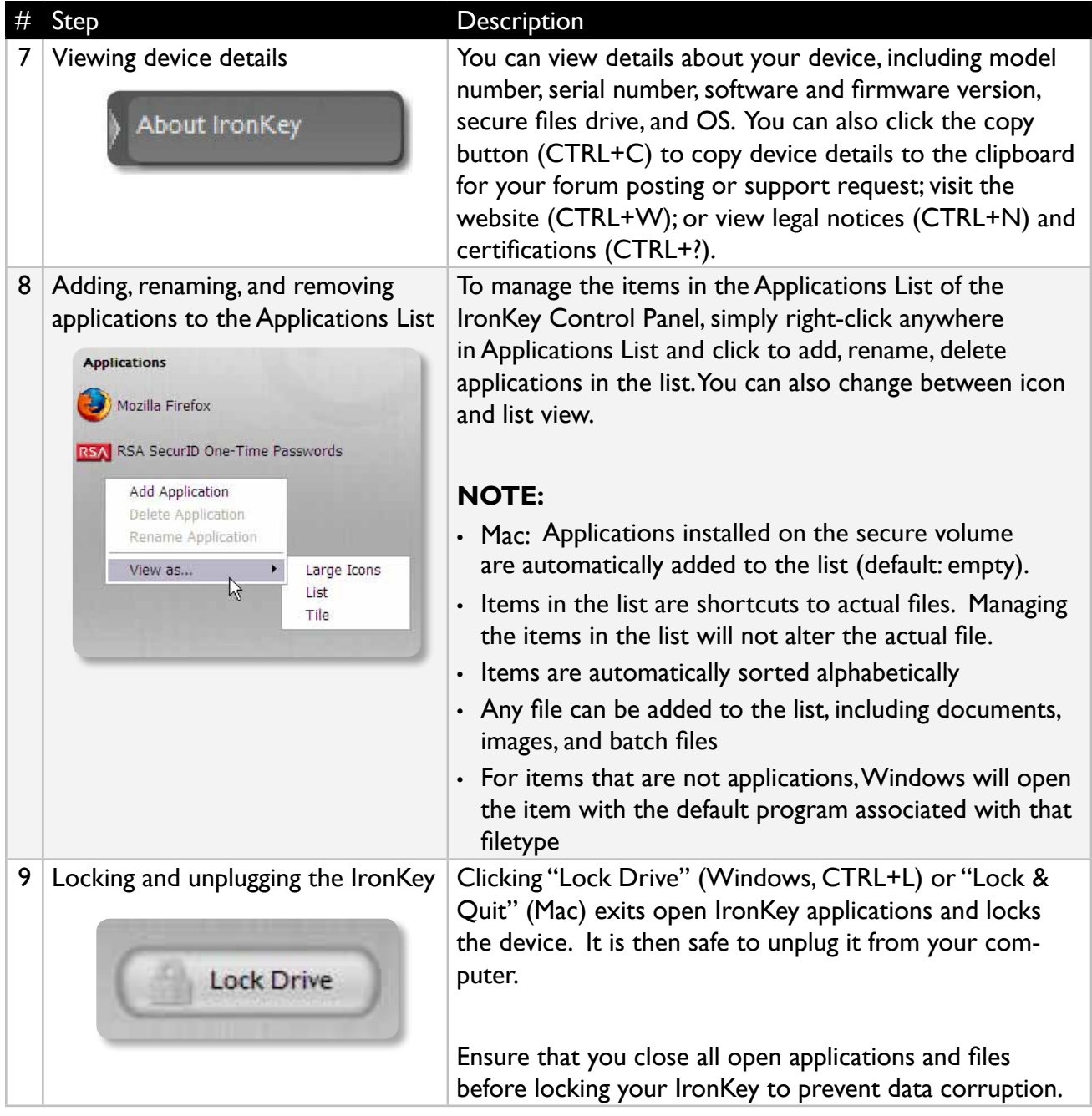

- I

 $\overline{\phantom{0}}$ 

#### <span id="page-17-0"></span>**Using the IronKey Virtual Keyboard (Windows Only)**

If you are using your IronKey on an unfamiliar computer and are concerned about keylogging and screenlogging spyware, use the IronKey Virtual Keyboard, which helps protects your passwords by letting you click out letters and numbers. The underlying techniques in the IronKey Virtual Keyboard will bypass many trojans, keyloggers, and screenloggers.

The IronKey Virtual Keyboard can be launched in a couple of ways:

- » In places where you enter a password into the IronKey (e.g. the IronKey Unlocker, changing your device password, initializing your device), click the Virtual Keyboard icon
- » Use the keyboard shortcut CTRL+ALT+ V

The IronKey Virtual Keyboard can be used in a number of other applications when you need extra security typing out information (e.g. email, documents).

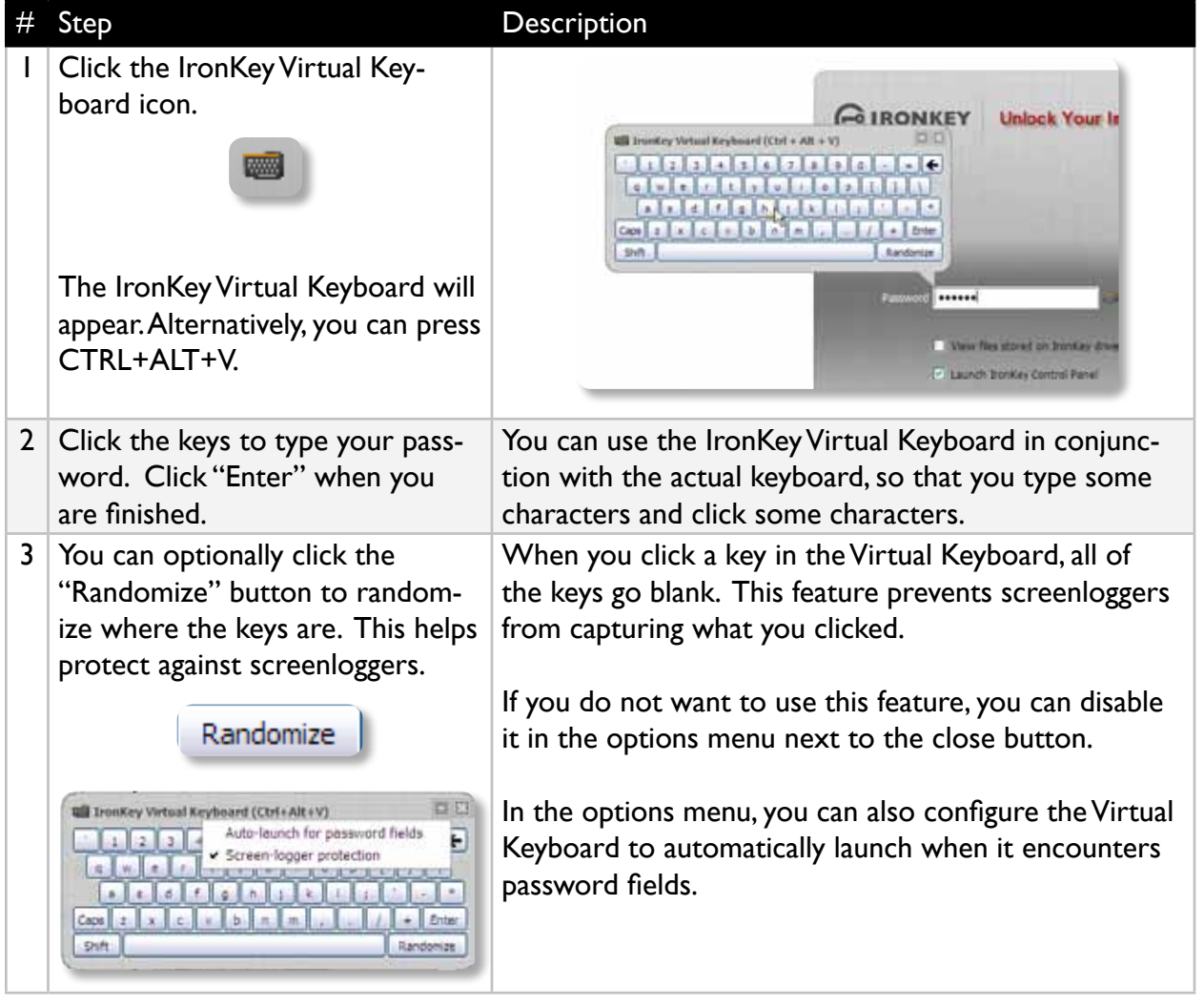

#### <span id="page-18-0"></span>**Using the Onboard Firefox and Secure Sessions Service (Windows Only)**

If enabled, a Firefox web browser is already onboard your IronKey, so none of your cookies, history files, bookmarks, add-ons or online passwords is stored on the local computer. Now you can carry your personalized web experience with you to other computers without worry.

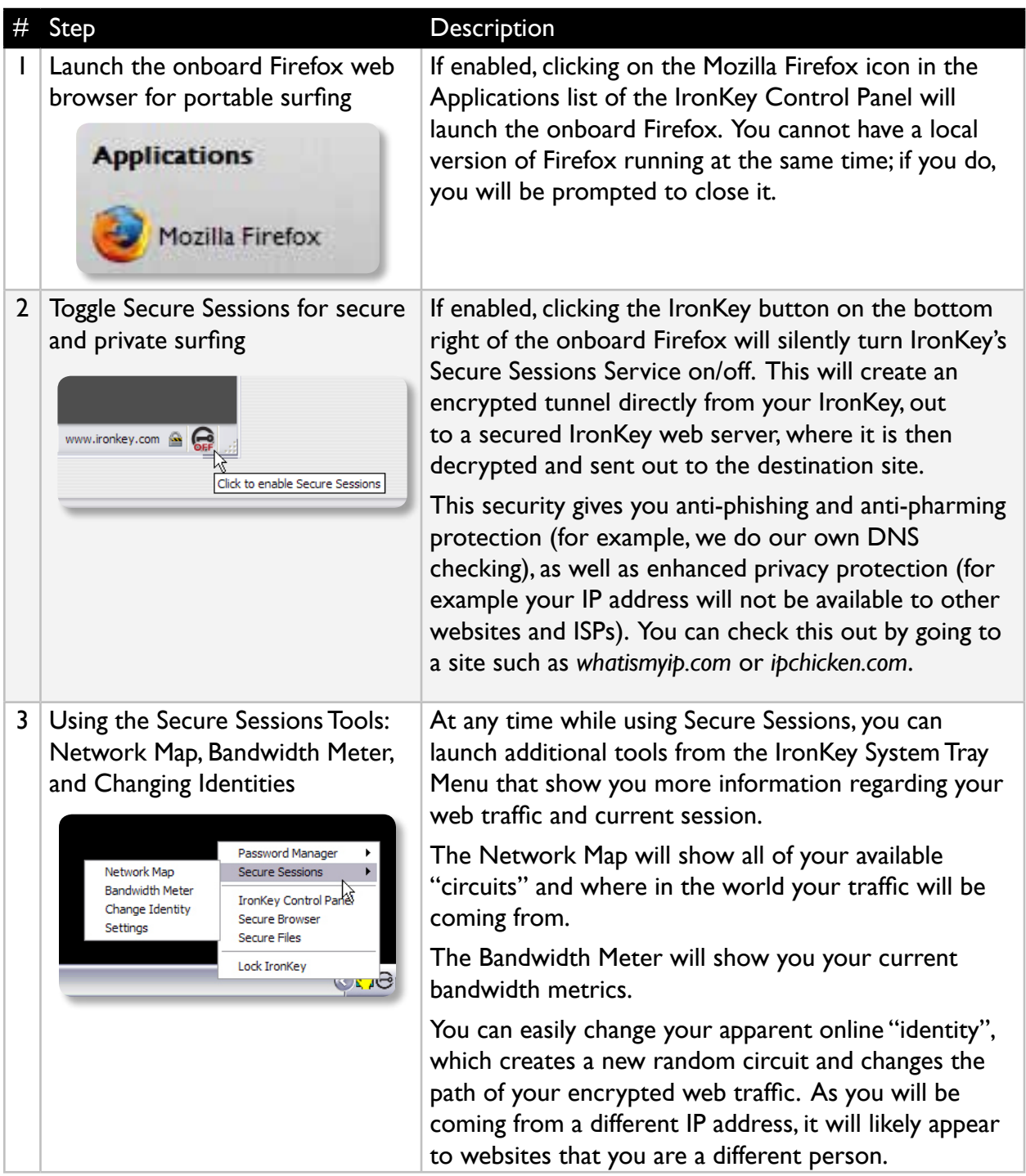

#### <span id="page-19-0"></span>**Using the IronKey Identity Manager (Windows Only)**

The IronKey Identity Manager, if enabled, securely stores and uses many of your most important identity credentials, including login information and one-time passwords to applications and online accounts. With a click of a button, it automatically launches a specified application, fills in your username and password, and then logs you in. It can even generate strong passwords for you, so that you can really lock down your important accounts.

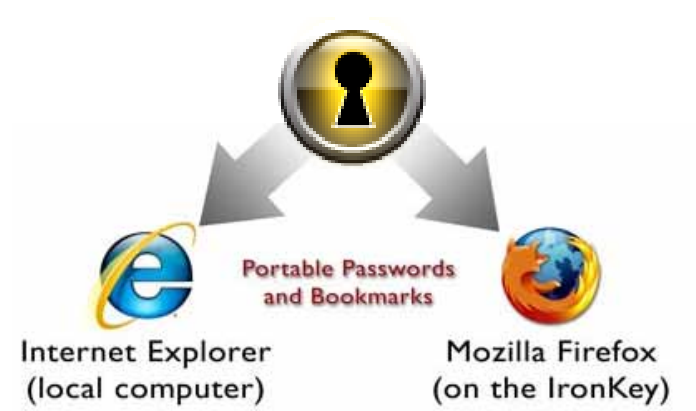

The IronKey Identity Manager also allows you to back up your encrypted Identity Manager data to your Online Security Vault, to synchronize password data between IronKeys, and to securely restore all your passwords to a new IronKey if your IronKey is ever lost or stolen. Only you can access and decrypt your passwords.

The IronKey Identity Manager does not store your passwords in a file on the file system of the flash drive, so malware cannot simply copy your password database. Also, not typing your passwords provides added protection from keyloggers and other crimeware.

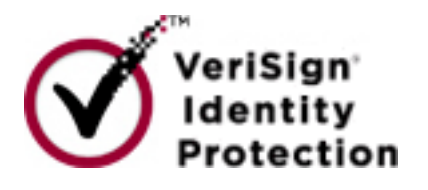

The Identity Manager works with VeriSign's VIP service to lock down many important online accounts, including eBay, PayPal, AOL, and Geico accounts. This new technology generates a one-time password for each login, locking down your online account so that it can only be used from your IronKey.

See the Help file for detailed information about the benefits of using Identity Manager. To view it, click the Help icon in the top right of the main Identity Manager window.

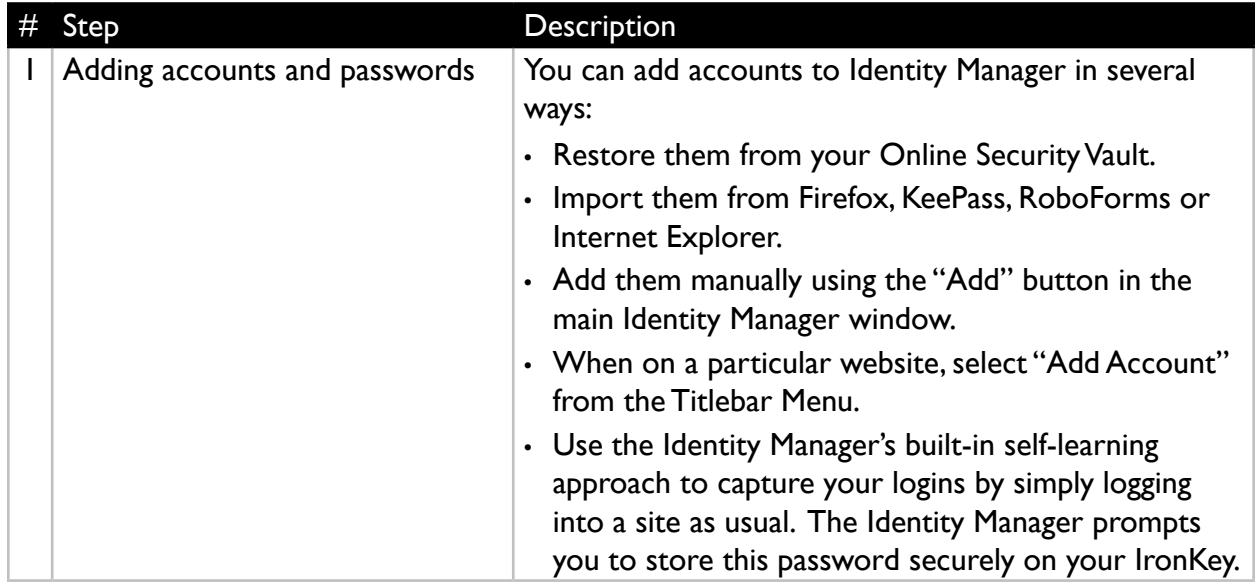

O

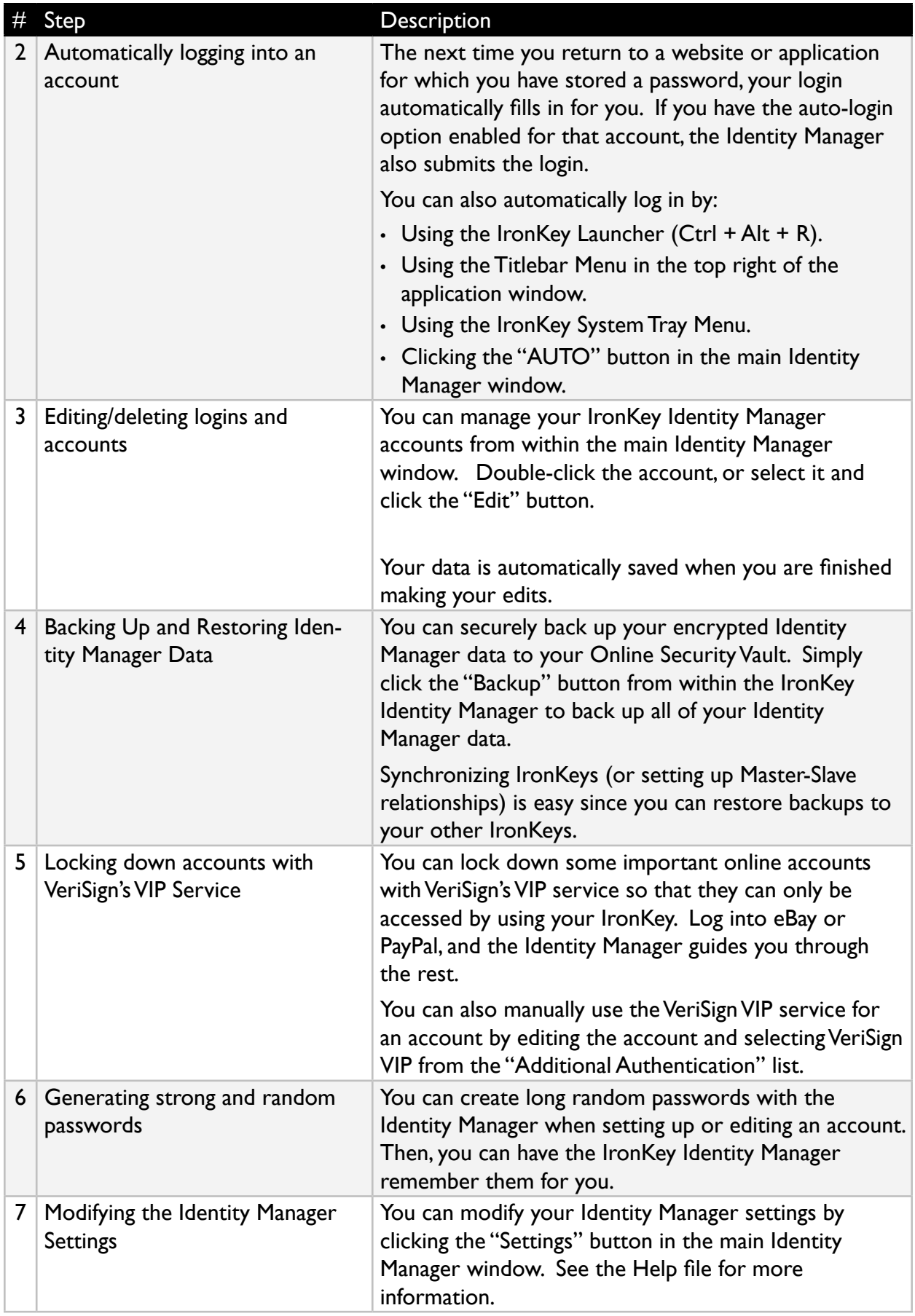

- I

 $\overline{\phantom{0}}$ 

#### <span id="page-21-0"></span>**Using the Secure Backup Software (Windows Only)**

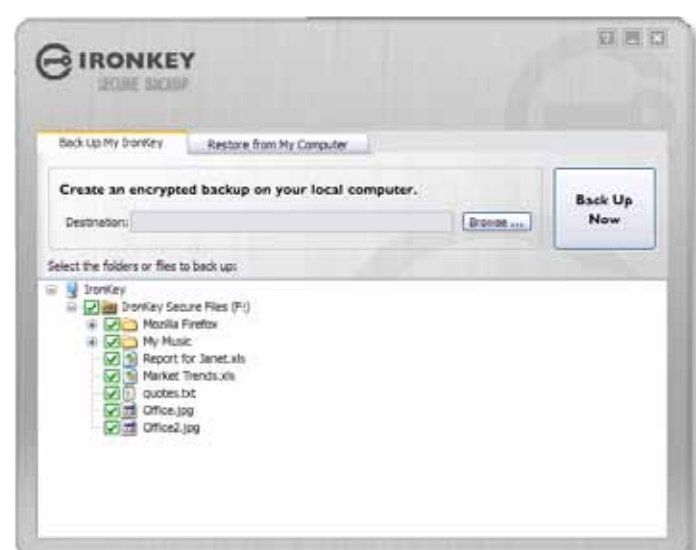

If your IronKey is lost or stolen, you have peace of mind knowing that your confidential information cannot be seen by anyone but you. And getting your data back is simple with IronKey's Secure Backup software, which, if enabled, securely restores your data to a new IronKey.

Back up your data on a regular basis.

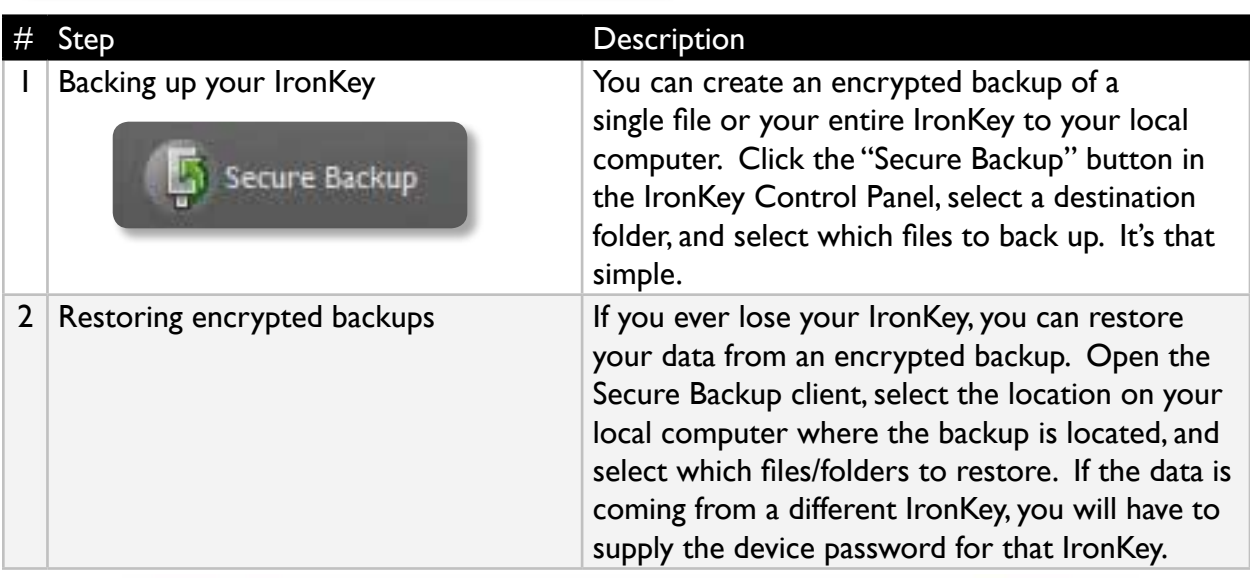

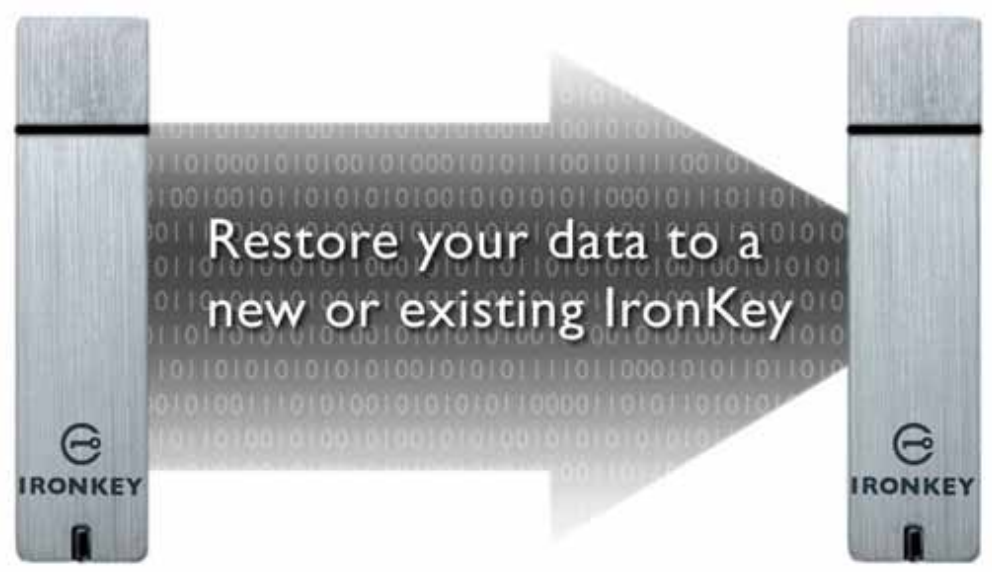

#### <span id="page-22-0"></span>**USING RSA SECURID ON YOUR IRONKEY (WINDOWS ONLY)**

If enabled, your IronKey can provide additional strong authentication capabilities by generating RSA SecurID one-time passwords. Your System Administrator will provide you either a token file or a URL to import your tokens, or he may import them for you.

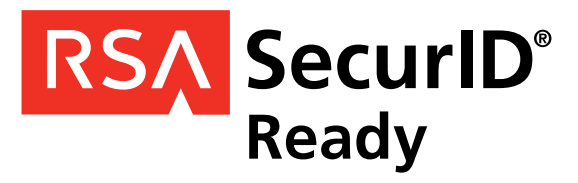

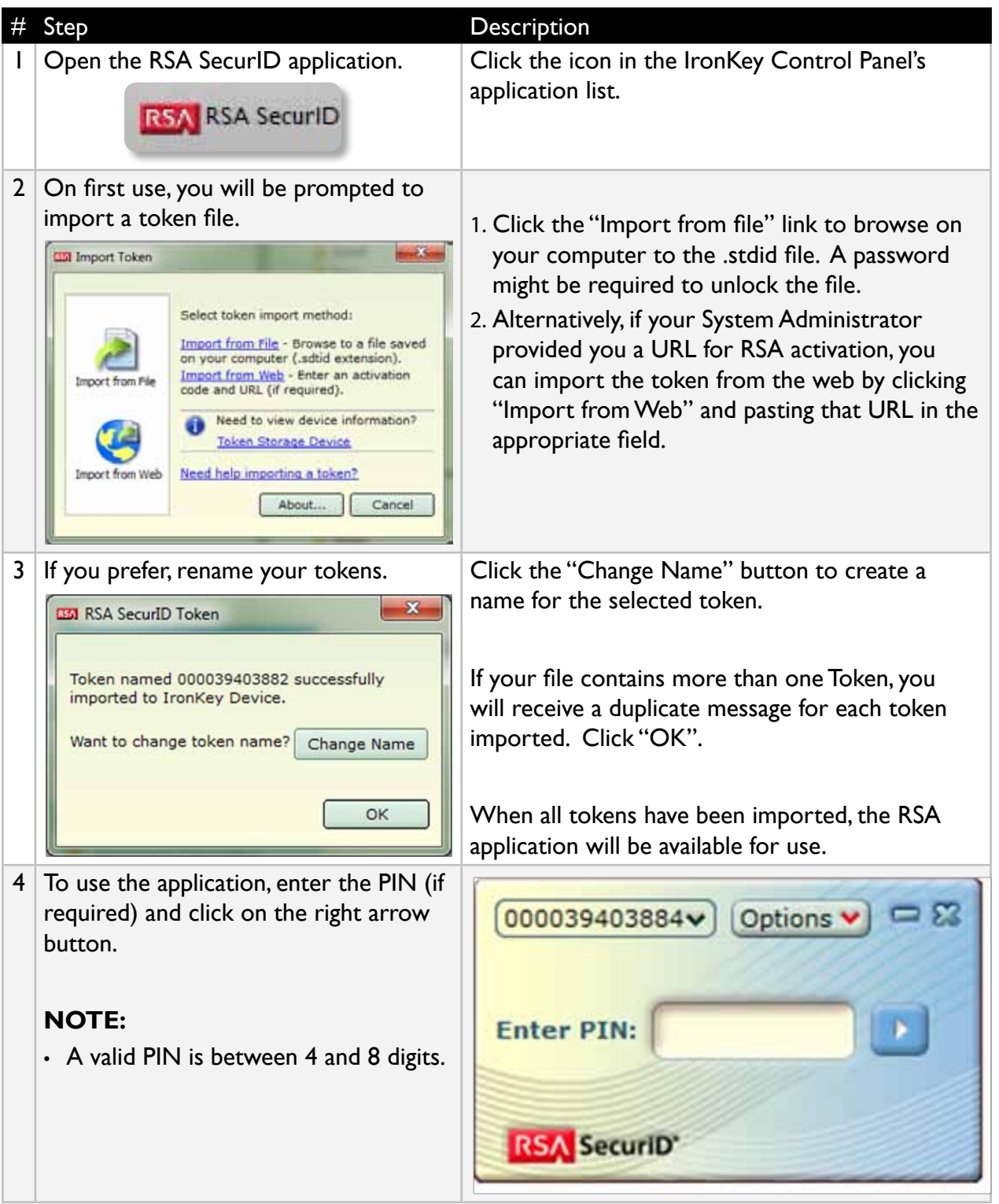

<span id="page-23-0"></span>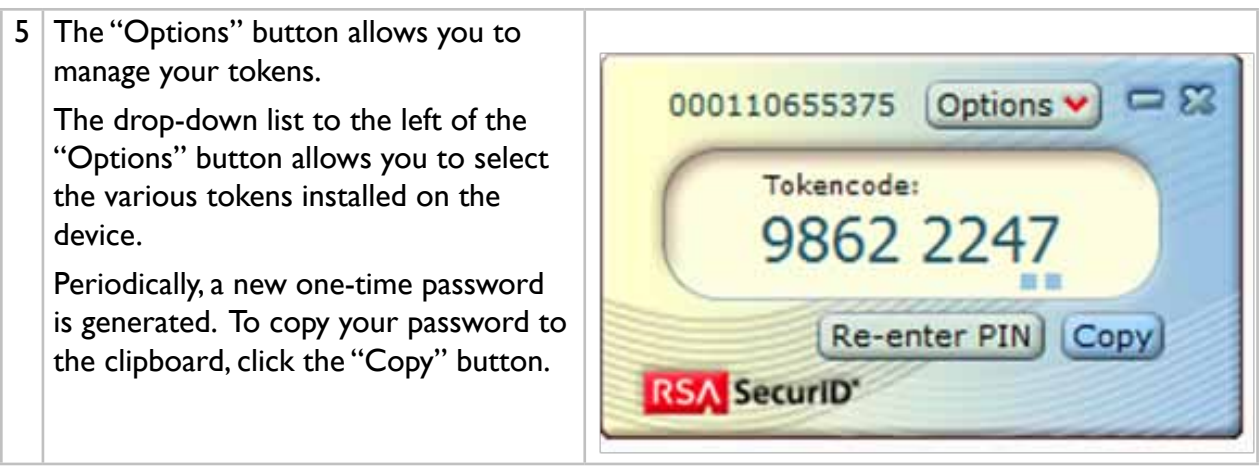

#### **Importing a Digital Certificate intothe IronKey (Windows Only)**

The IronKey Cryptochip includes a limited amount of extremely secure hardware storage space, which can be used for storing the private key associated with a digital certificate. This provides you with additional strong authentication capabilities. For example, you could store a self-signed certificate used for internal systems that will allow you to automatically log in when using the IronKey's onboard Firefox web browser.

The import process uses IronKey's PKCS#11 interface and requires Mozilla Firefox. Note that there is only space for one additional private key in the IronKey Cryptochip, though that key will receive the security benefits of the Cryptochip's tamperproof hardware and self-destruct mechanisms.

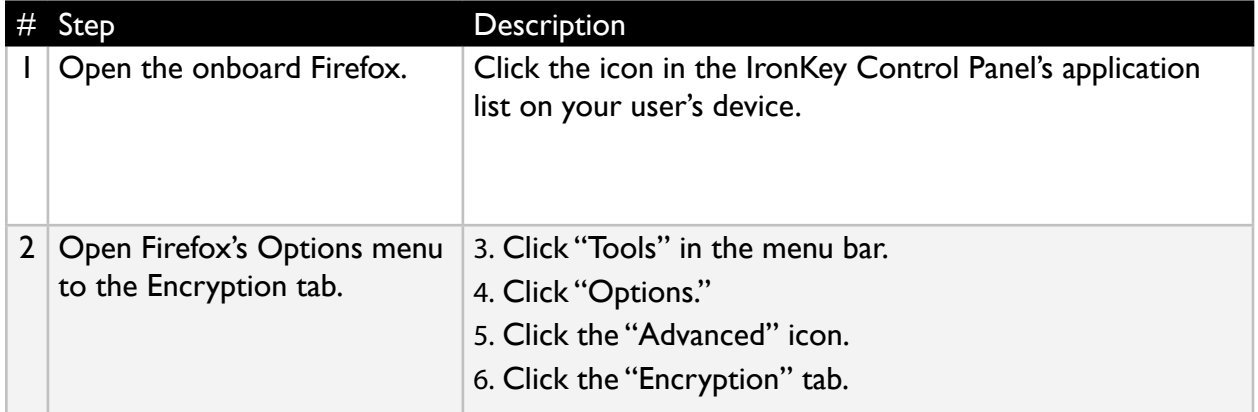

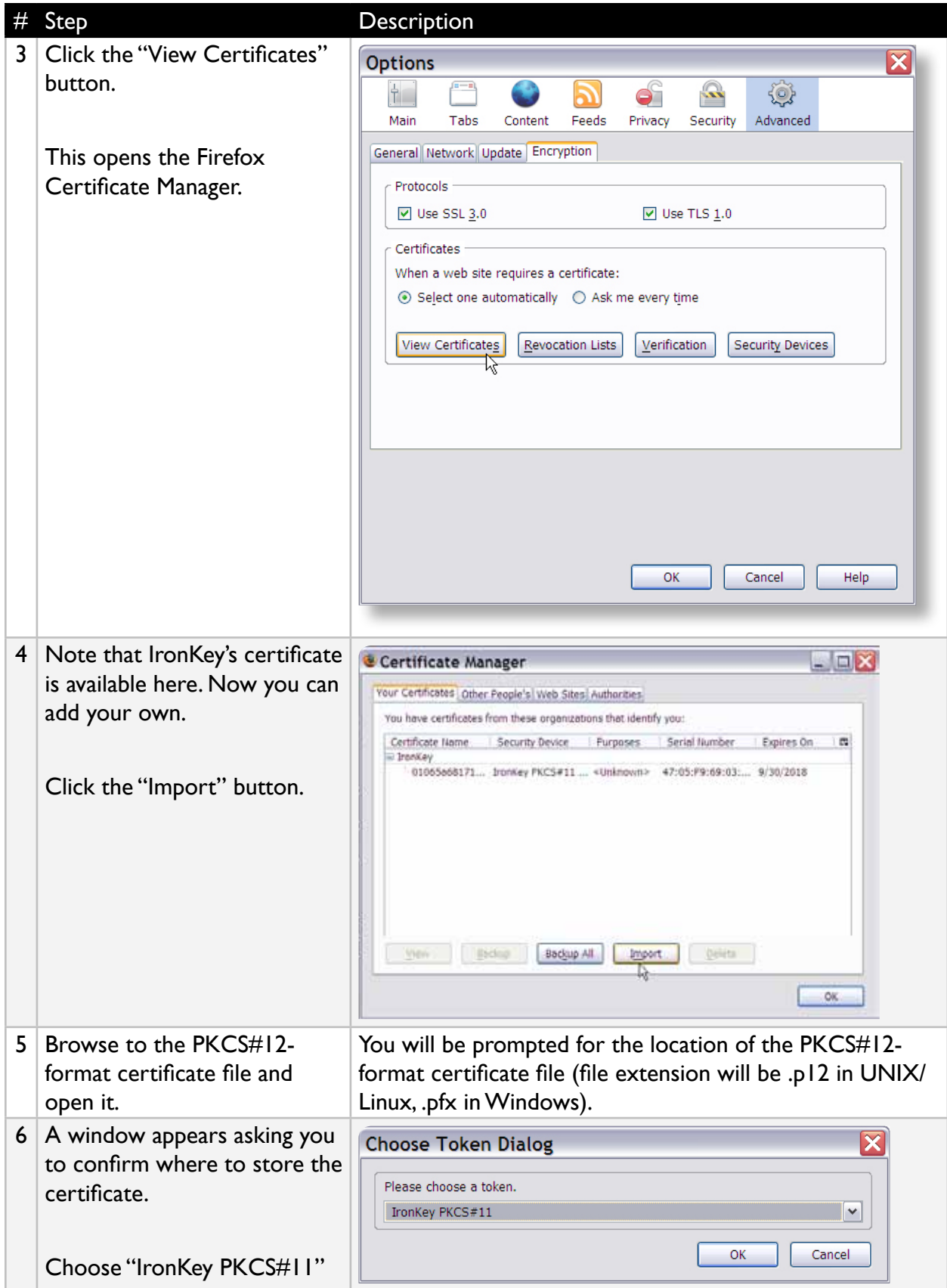

<span id="page-25-0"></span>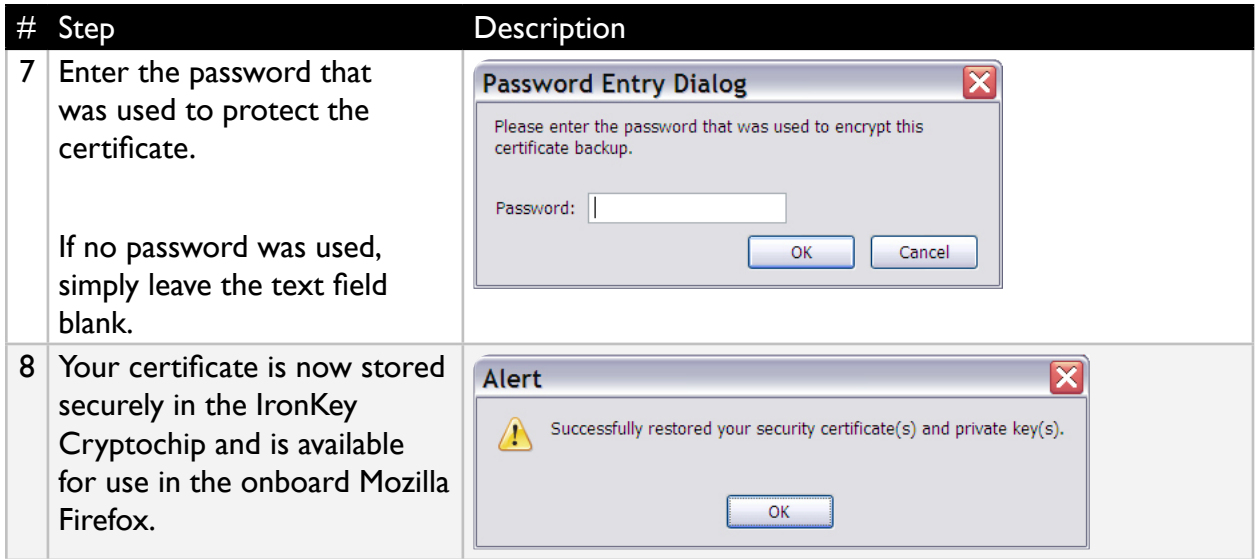

#### **Using my.ironkey.com (Windows and Mac)**

NOTE: *Depending on how your System Administrator has configured your IronKey, you might not have an online IronKey account, and this section might not apply to you.*

Your IronKey supports advanced cryptographic authentication using strong PKI key pairs generated in the IronKey Cryptochip. When you log into *my.ironkey.com* from your device, it uses these unique keys as your digital identity credentials. This locks down your account so that you must have both your IronKey and your password in order to gain access. In other words, only you can access your online IronKey account, even if someone stole your IronKey or your password.

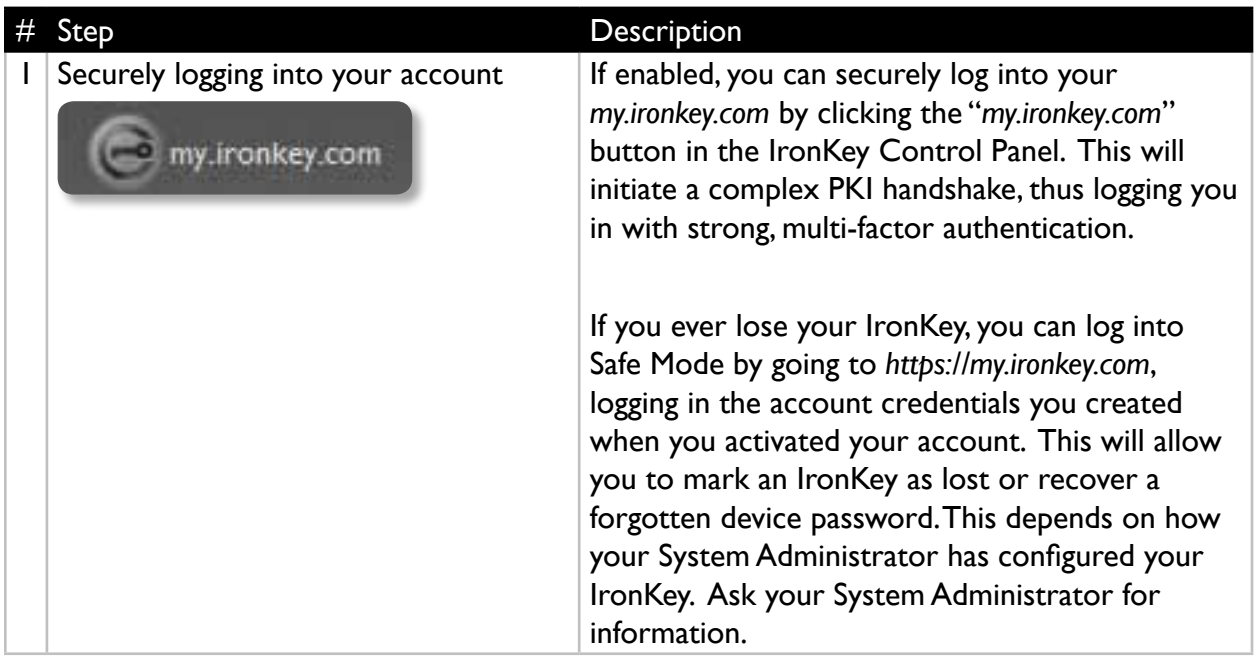

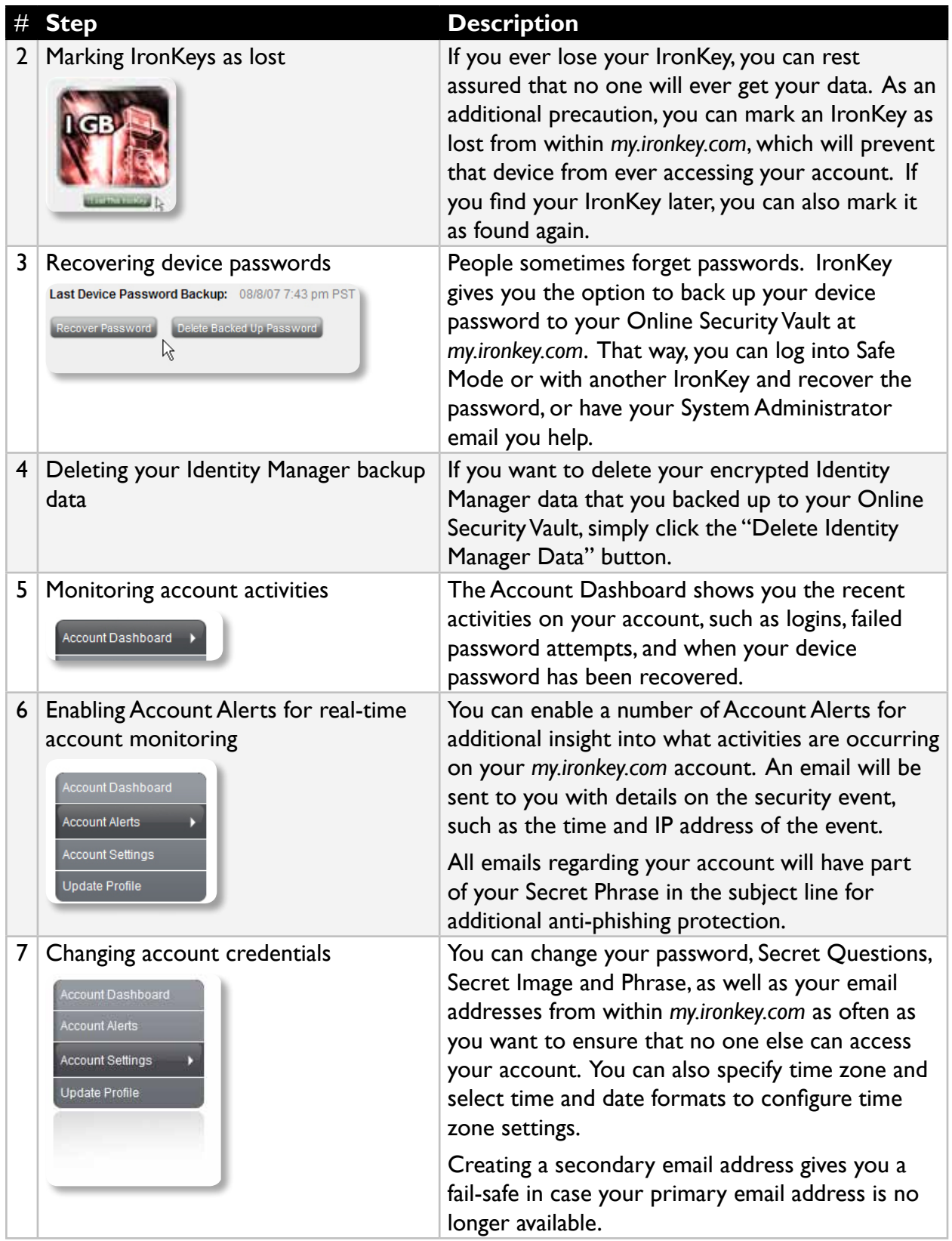

- I

 $\overline{\phantom{0}}$ 

<span id="page-27-0"></span>In the event that you ever lose your IronKey or forget your IronKey device password, you can still access the site in Safe Mode, a restricted mode with limited functionality. This is useful for marking your IronKey as lost, or recovering a forgotten password.

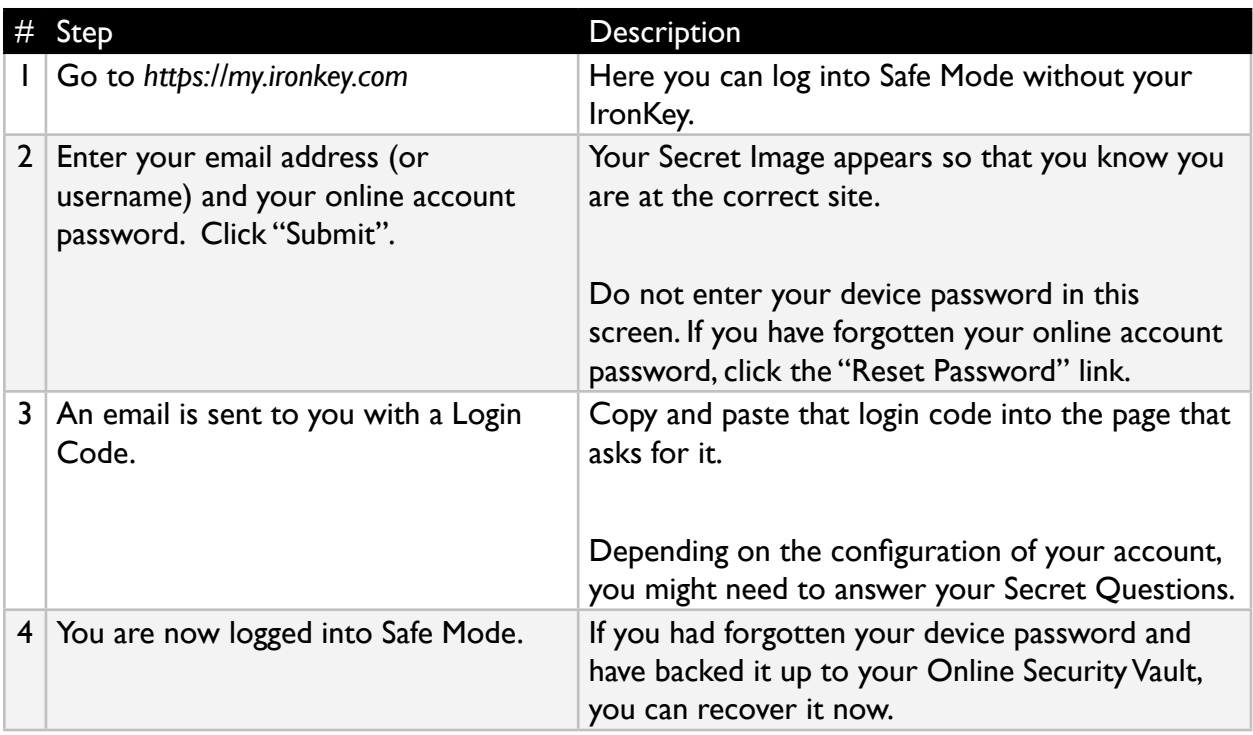

#### **Using Your IronKey in Read-Only Mode (Windows, Mac, Linux)**

You can unlock your IronKey in a read-only state such that files on your IronKey cannot be edited. An example of when this is useful is when you want to access a file on your IronKey while using an untrusted or unknown computer. If you unlock your IronKey in Read-Only Mode, you need not fear that malware on that machine can infect your IronKey or modify your files.

When you unlock your IronKey in Read-Only Mode, you will remain in Read-Only Mode until you lock your IronKey.

Note that some features are not available in Read-Only Mode because they require modifying files on your IronKey. Examples of unavailable features include the onboard Firefox, reformatting, updating and restoring applications and files to your IronKey, and using the Applications List.

#### <span id="page-28-0"></span>**On Windows and Mac OS X Computers:**

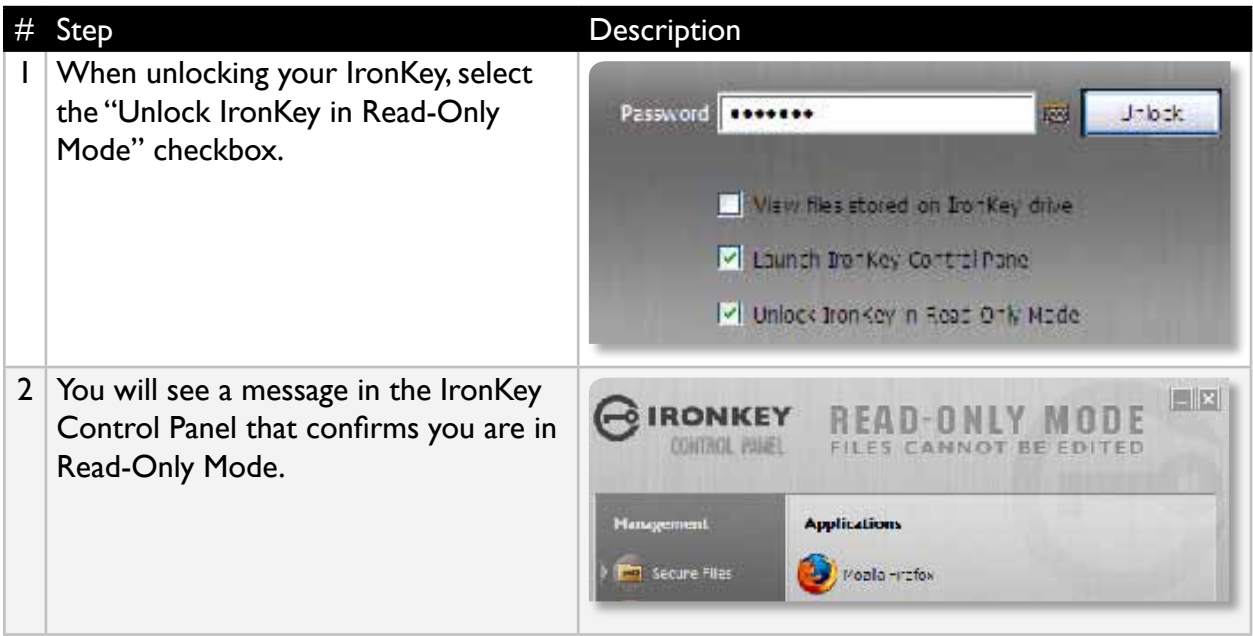

#### **On Linux Computers:**

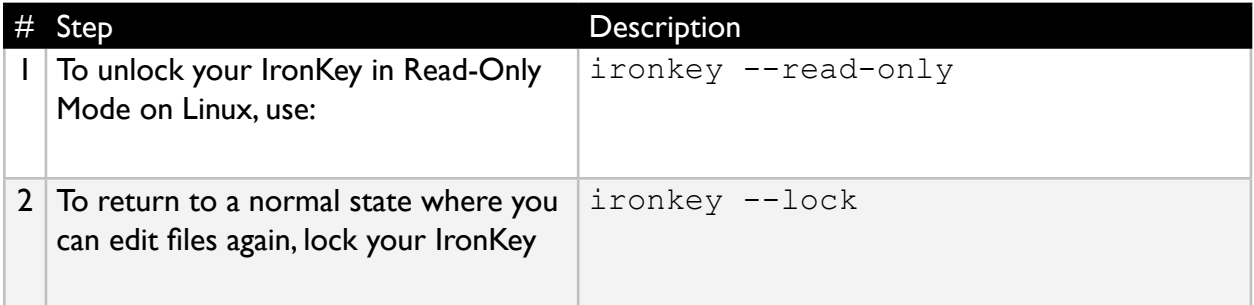

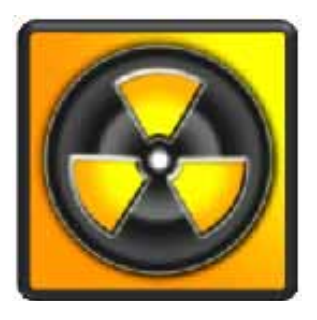

#### **Using the IronKey Malware Scanner (Windows Only)**

Normal flash drives can inadvertently spread malware from one computer to another. Your IronKey, however, includes built-in antimalware features, including:

» A read-only virtual CD from which the most important IronKey files run

- » Autorun protection from worms and viruses that spread just by plugging in a USB drive
- » A Read-Only Mode for the IronKey Secure Drive
- » Cryptographic operations in IronKey hardware completely protected from malware
- » And, if enabled by your System Administrator, the IronKey Malware Scanner.

The IronKey Malware Scanner is a self-cleaning technology that helps keep your IronKey secure by detecting and removing malware that gets on your IronKey from an infected file or machine. It is powered by the McAfee® Anti-Virus and Anti-Malware signature database, which is constantly updated to combat the latest malware threats. It works by first checking for the latest updates, scanning your IronKey, and reporting and cleaning any malware that is found.

#### **Keeping your IronKey Malware Scanner Up to Date**

It is important to keep your IronKey Malware Scanner up to date to protect against the latest malware threats. As long as you have an Internet connection, the IronKey Malware Scanner will update itself before each scan. The date it was last updated is displayed onscreen.

Your first update might take a long time to download, depending on your Internet connection. If your IronKey Malware Scanner becomes too far out of date, it will need to download a large file to bring it back up to date.

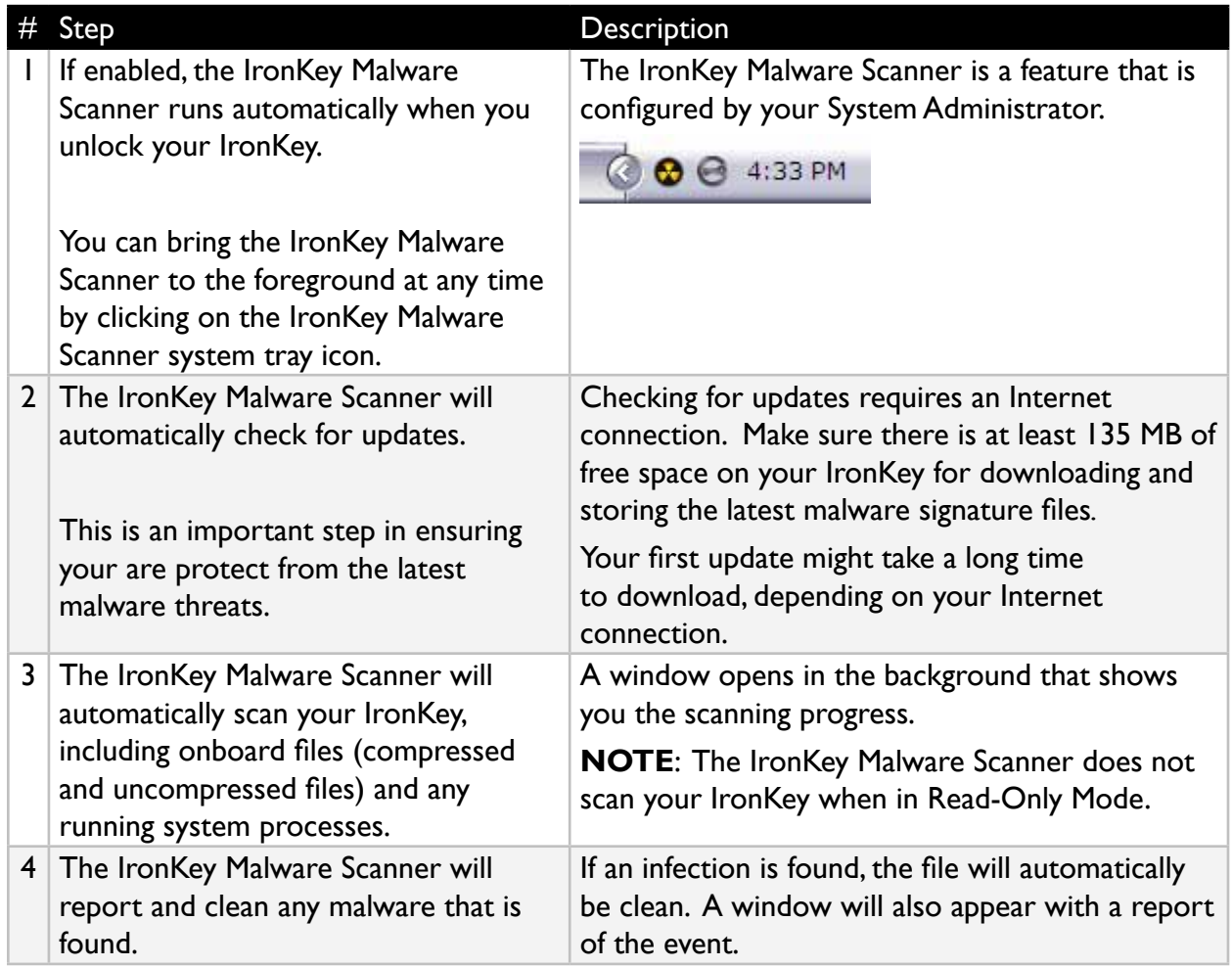

## <span id="page-30-0"></span>Product Specifications

For details about your device, see "About IronKey" in IronKey Control Panel Settings.

#### **CAPACITY\***

Up to 32GB, depending on the model

#### **DIMENSIONS**

75mm X 19mm X 9mm

#### **WEIGHT**

0.8 oz

### **WATERPROOF**

MIL-STD-810F

### **OPERATING TEMPERATURE**

0C, 70C

#### **OPERATING SHOCK** 16G rms

#### **ENCRYPTION**

Hardware: 256-bit AES (Models S200, D200), 128-bit AES (Model S100) Hashing: 256-bit SHA PKI: 2048-bit RSA

#### **FIPS CERTIFICATIONS**

See *www.ironkey.com* for details.

#### **HARDWARE**

USB 2.0 (High-Speed) port recommended, USB 1.1

#### **OS COMPATIBILITY**

Windows 2000 (SP4), XP (SP2+), Vista, or 7 IronKey Unlocker for Linux (2.6+, x86) IronKey Unlocker for Mac (10.4+, Intel)

Designed and Assembled in the U.S.A.

IronKey devices do not require any software or drivers to be installed.

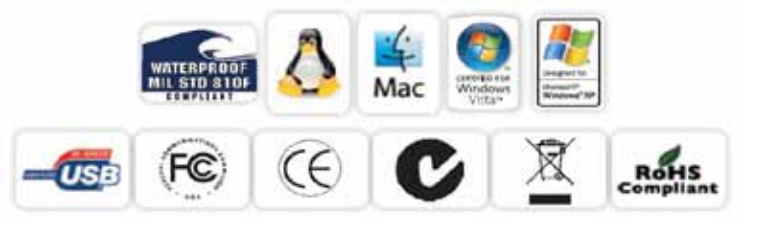

*\* Advertised capacity is approximate and not all of it will be available for storage. Some space is required for onboard software.*

## <span id="page-31-0"></span>*What's next?*

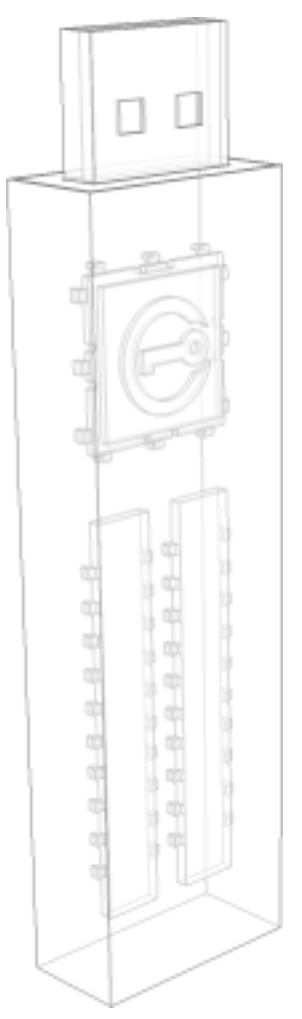

In many ways, that's up to you. We are focused on building not only the world's most secure flash drive, but also enabling technologies that are simple and enjoyable to use. Your feedback really matters to us, and we carefully review all feature requests and customer feedback for prioritization of our next great features and products.

Have a cool idea or suggestion? Please let us know. You can open a thread on the IronKey Forum (*forum.ironkey.com*) or submit feedback to *feedback@ironkey.com*. Let us know if you would like to be a beta tester of new functionality.

## Where can I go for more info?

We are endeavoring to be very open about the security architecture and technology that we use in designing and building the IronKey devices and online services. A great deal of information can be found online on our websites:

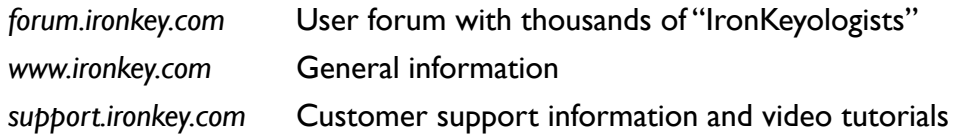

## Who is the IronKey Team?

The IronKey Team consists of security, fraud, cryptography, user experience and design experts dedicated to building *real* security products that are secure, simple, and enjoyable to use. IronKey CEO Dave Jevans is also the chairman of the Anti-Phishing Working Group (*www.antiphishing.org*).

We have spent years and millions of dollars of research and development to create the IronKey. Simple, accessible, and of great value, now you can carry the world's most secure flash drive to protect your digital life online and on-the-go.

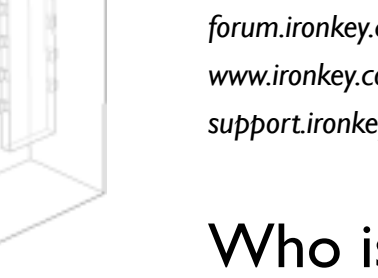

### <span id="page-32-0"></span>Contact Information

**Product Feedback Feature Requests** 

#### **IronKey Online Support**

*https://support.ironkey.com Helpdesk or System Admin https://forum.ironkey.com* 

## *feedback@ironkey.com featurerequest@ironkey.com*

*https://my.ironkey.com For support, please contact your*

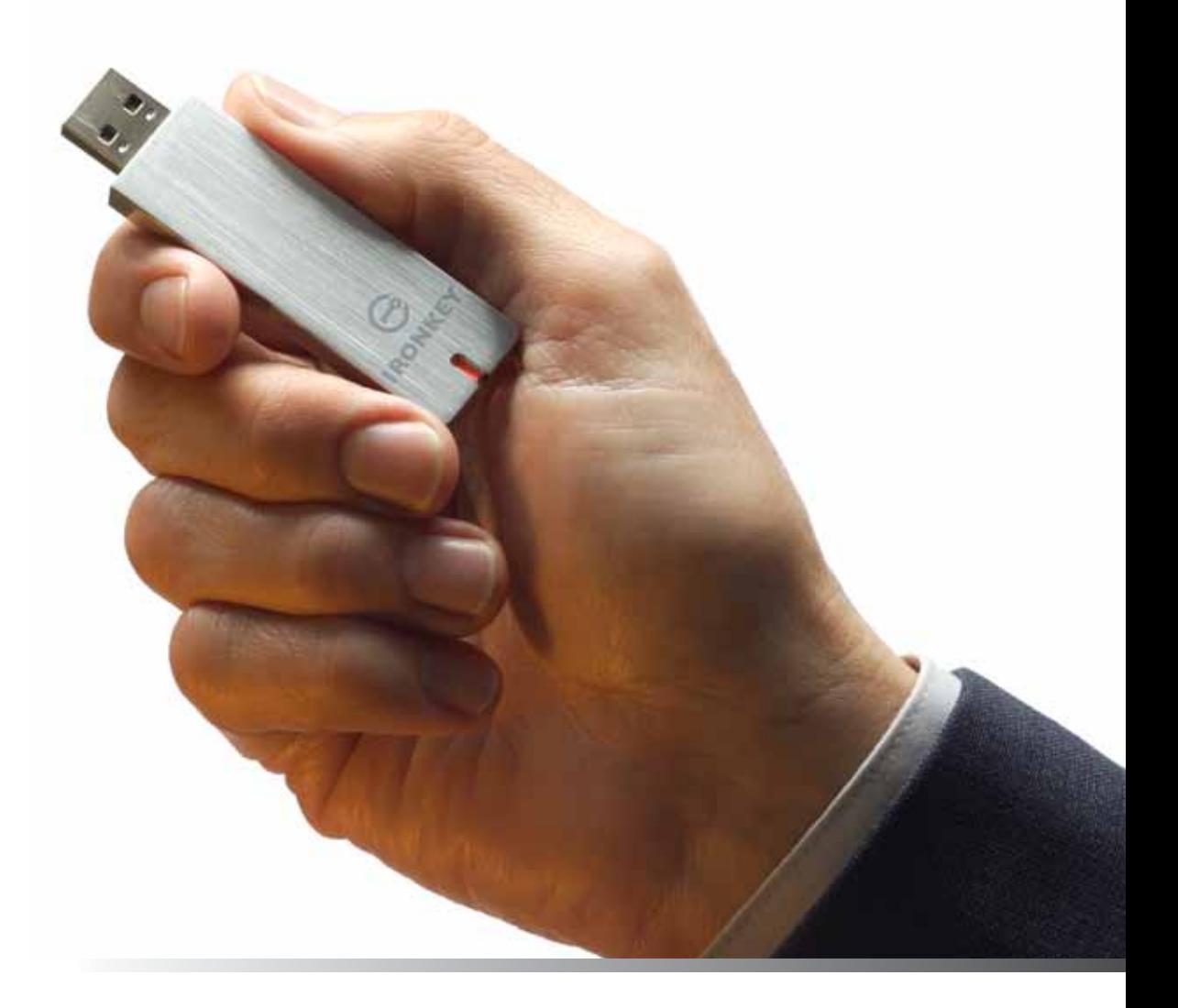

Note: IronKey is not liable for technical or editorial errors and/or omissions contained herein; nor for incidental or consequential damages resulting from the furnishing or use of this material. The information provided herein is subject to change without notice.

The information contained in this document represents the current view of IronKey on the issue discussed as of the date of publication. IronKey cannot guarantee the accuracy of any information presented after the date of publication. This document is for information purposes only. IronKey makes no warranties, expressed or implied, in this document. IronKey and the IronKey logo are trademarks of IronKey, Inc. in the United States and other<br>countries. All other trademarks are the properties of their respective owne

Ó